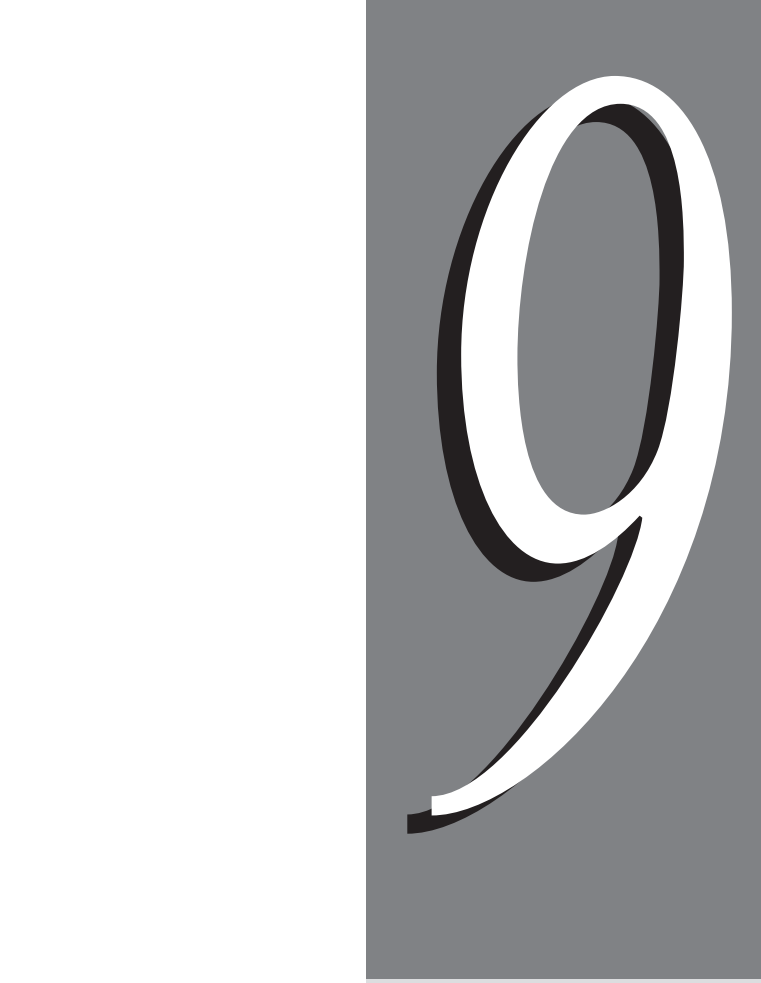

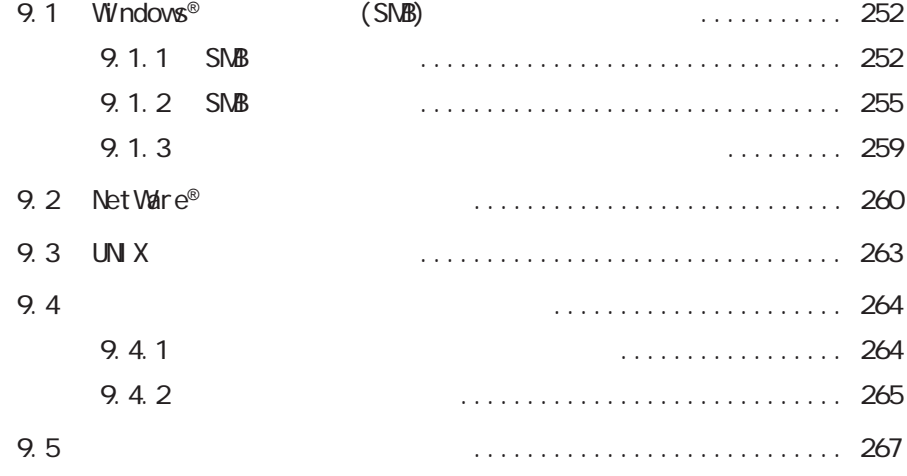

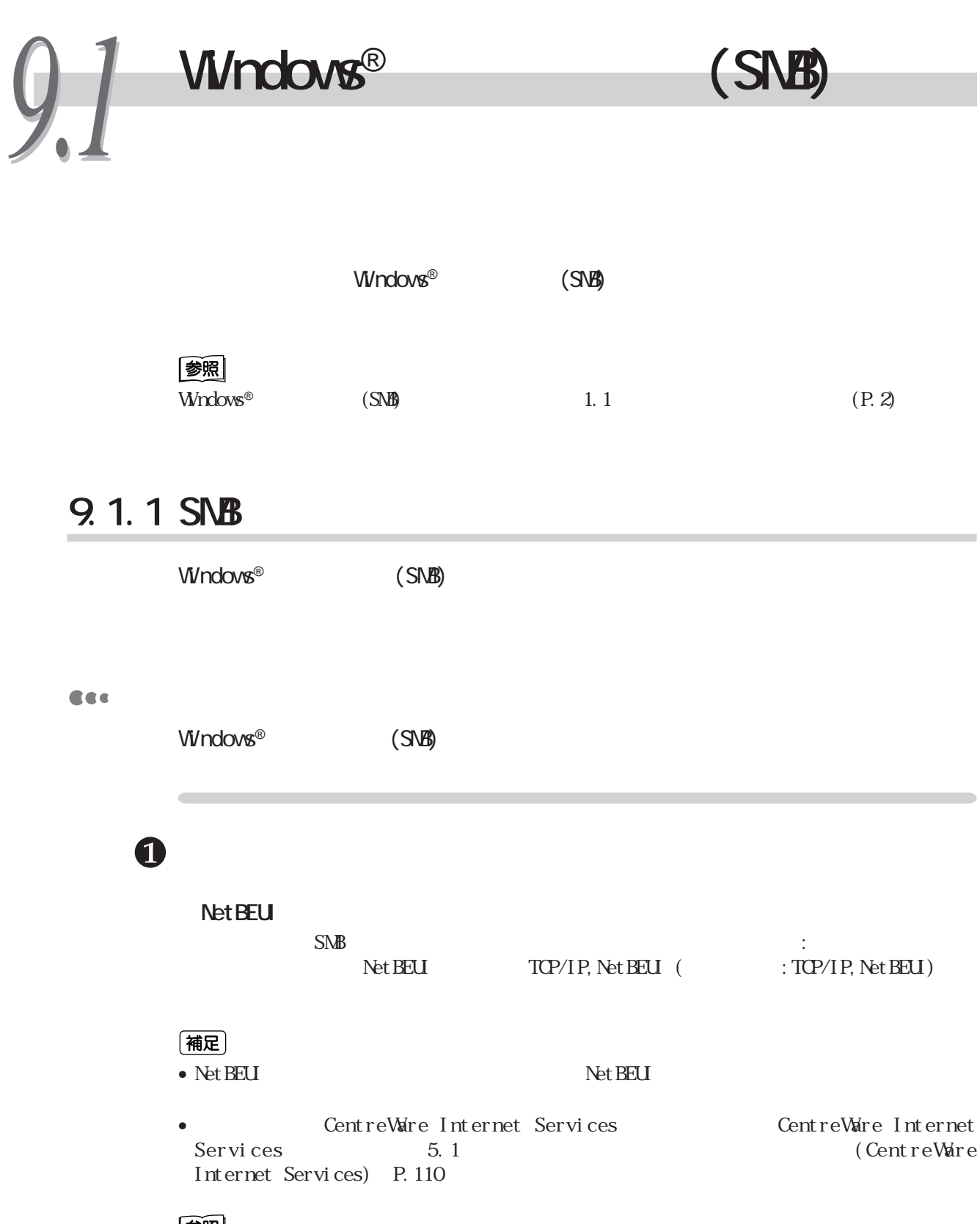

参照

1.5.3 SMB  $(P.17)$ 

TCP/IP

 $\mathbb{S}\mathbb{N}\mathbb{B}$  and  $\mathbb{S}\mathbb{N}\mathbb{B}$  and  $\mathbb{S}\mathbb{N}\mathbb{B}$  and  $\mathbb{S}\mathbb{N}\mathbb{B}$  and  $\mathbb{S}\mathbb{N}\mathbb{B}$  and  $\mathbb{S}\mathbb{N}\mathbb{B}$  and  $\mathbb{S}\mathbb{N}\mathbb{B}$  and  $\mathbb{S}\mathbb{N}\mathbb{B}$  and  $\mathbb{S}\mathbb{N}\mathbb{B}$  and  $\mathbb{S}\mathbb{N}\mathbb$ 

TCP/IP TCP/IP, Net BEUI (TCP/IP, Net BEUI)

Internet

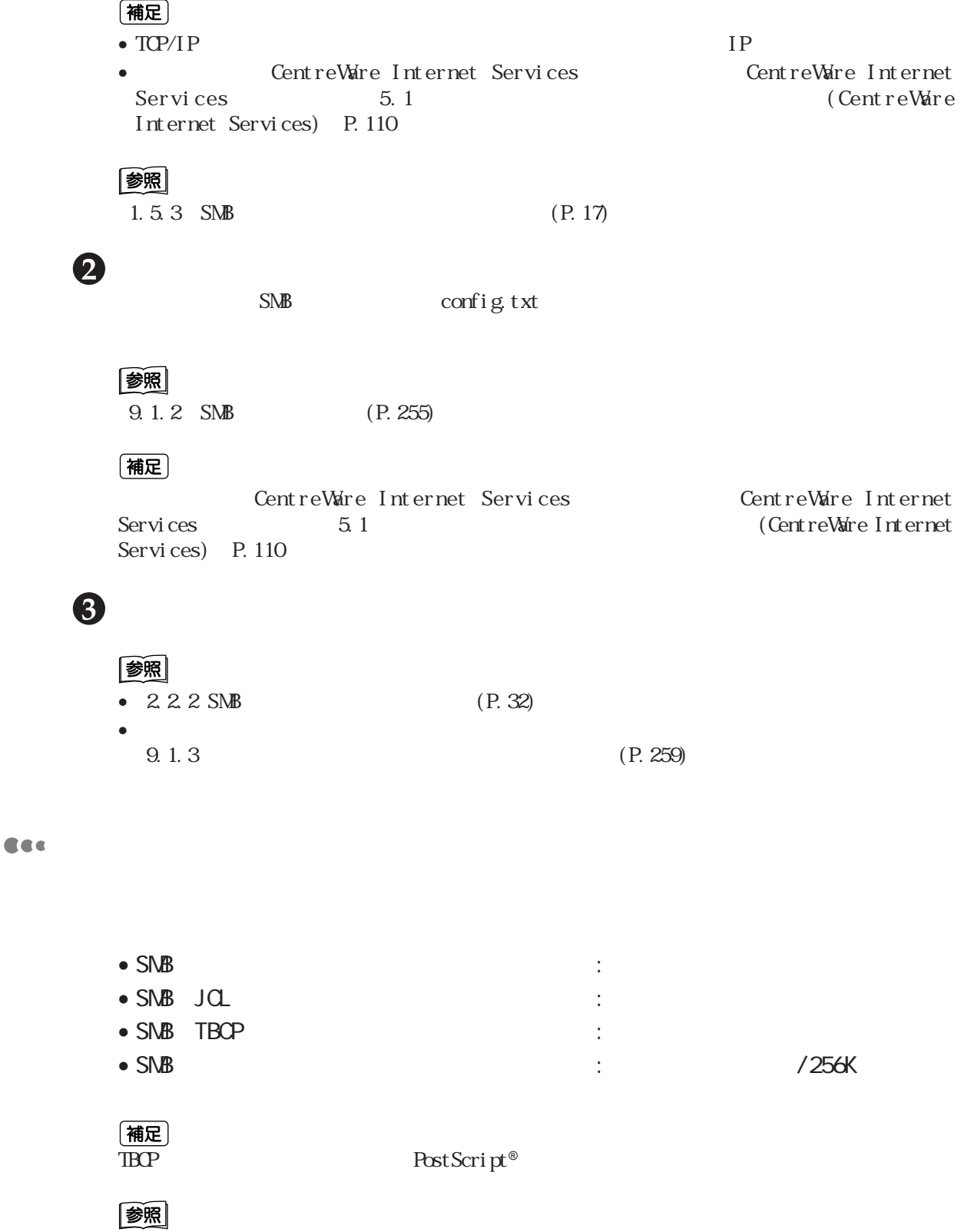

 $8 \qquad P.223$ 

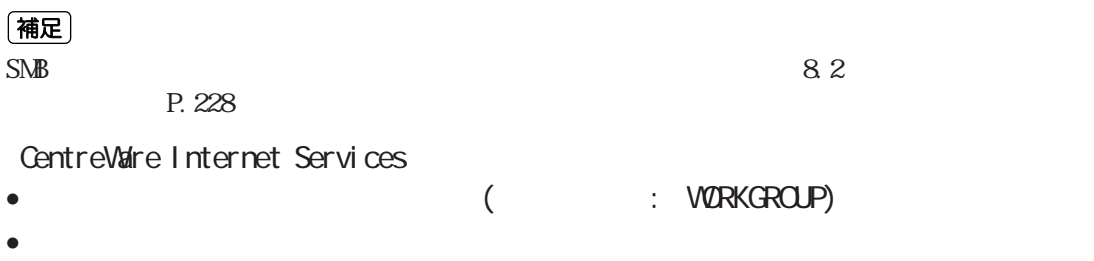

• The state of the state of the state of the state of the state of the state of the state of the state of the state of the state of the state of the state of the state of the state of the state of the state of the state of  $\bullet$ • 管理者名 (工場出荷時: ADMIN)  $:$   $ADMIN$ •  $\qquad \qquad \qquad :5$  $\bullet$  TBCP  $($   $\cdot$  OFF) • **• Linux in the following the following the following the following the following the following the following the following the following the following the following the following the following the following the followin** • Unicode the state of the state  $\mathbf{H}$ • **• The state of the state of the state of the state of the state of the state of the state of the state of the state of the state of the state of the state of the state of the state of the state of the state of the state** • <sub>1</sub> The contract (The contract of the contract of the contract of the contract of the contract of the contract of the contract of the contract of the contract of the contract of the contract of the contract of the contra 参照

#### CentreWare Internet Services 5.1 (CentreWare Internet Services) P. 110

 $\frac{1}{\sqrt{4\pi}}$ <br>TBCP PostScript®

### **9.1.2 SNB**

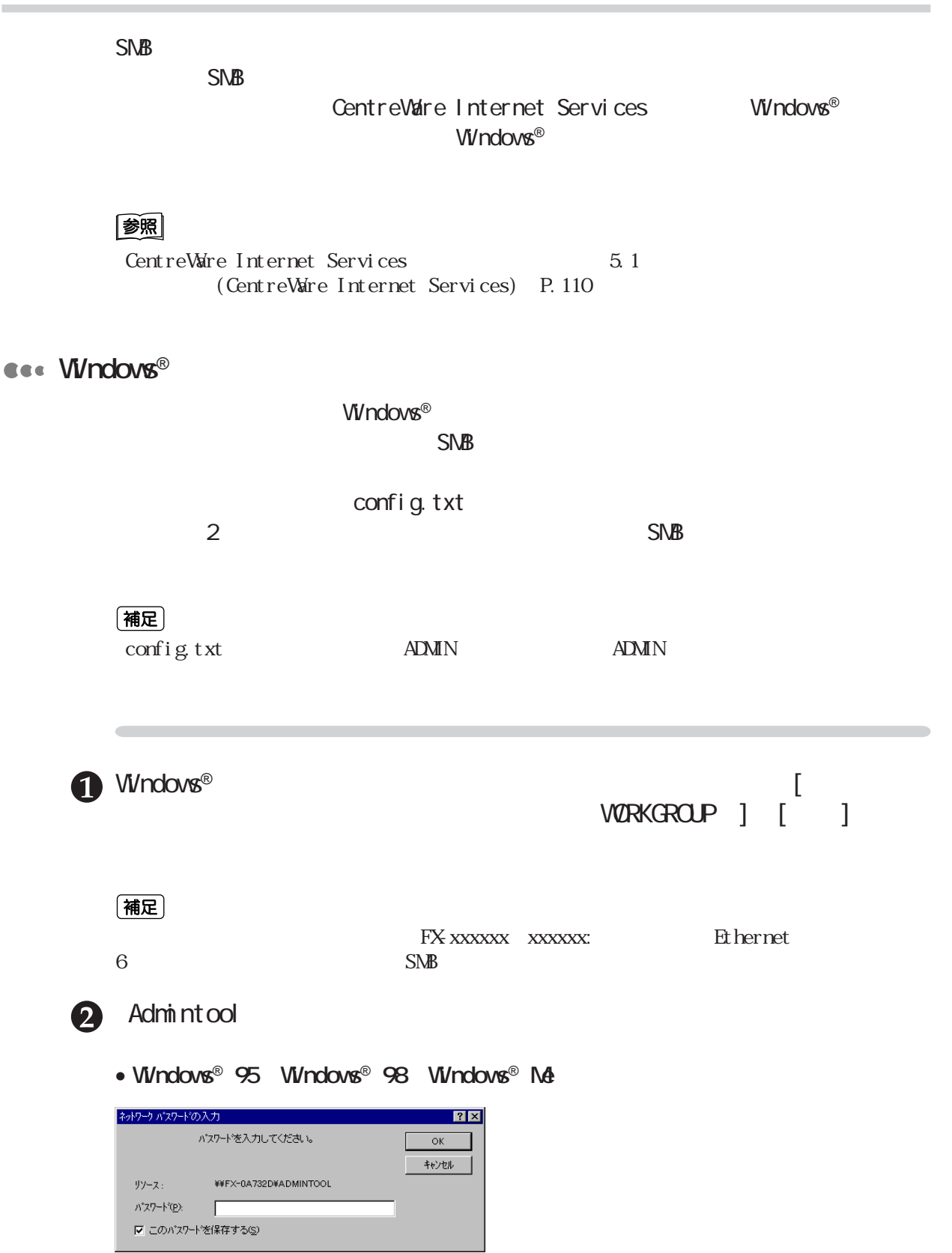

• Windows NT® 4.0 Windows® 2000 ネットワーク パスワードの入力  $\overline{\mathbf{z}}$ アクセスするにはパスワードおよびユーザー名が必要です  $\overline{\mathsf{OK}}$ ¥¥Fx-0972dd¥ADMINTOOL キャンセル ユーザー名(C): | へルフ ペリン パスワード(P): 「 **8** Windows® 95 Windows® 98 Windows® Me  $Viv$ ndows NT® 4.0  $Viv$ ndows® 2000  $SMB$  SNB  $CK$ Admintool ■ ¥¥Fx-0a732d¥admintool<br>- ファイルメE) 編集(E) - 表示(<u>V</u>) - ヘルプ(<u>H</u> **LOX** admintool d d h k b d x d x d h k  $\Box$   $\phi$  on fig. txt 1 個のオフジェクト  $2.00KB$ (補足)  $\rm{ADMN}$  ADMIN A config.txt 6 config.txt nessage.txt Admintool  $[$ 補足 $]$ •  $15$ • config.txt config.txt (P.257) nessage.txt 6 〔補足〕 nessage.txt  $Lx$ ■ message.txt = 妊帳 - Thursday - The Test <br>ファイル(E) 編集(E) 検索(S) へルプ(H)  $\overline{\phantom{a}}$ # FUJI XEROX DocuPrint C2220 SMB Message file

THU NOV 16 10:47:27 2000

 $\blacksquare$ 

|<br>|バラメータが設定されました<br>|もう一度バラメータを比較してください

nessage.txt

8

 $5$ 

**config.txt** 

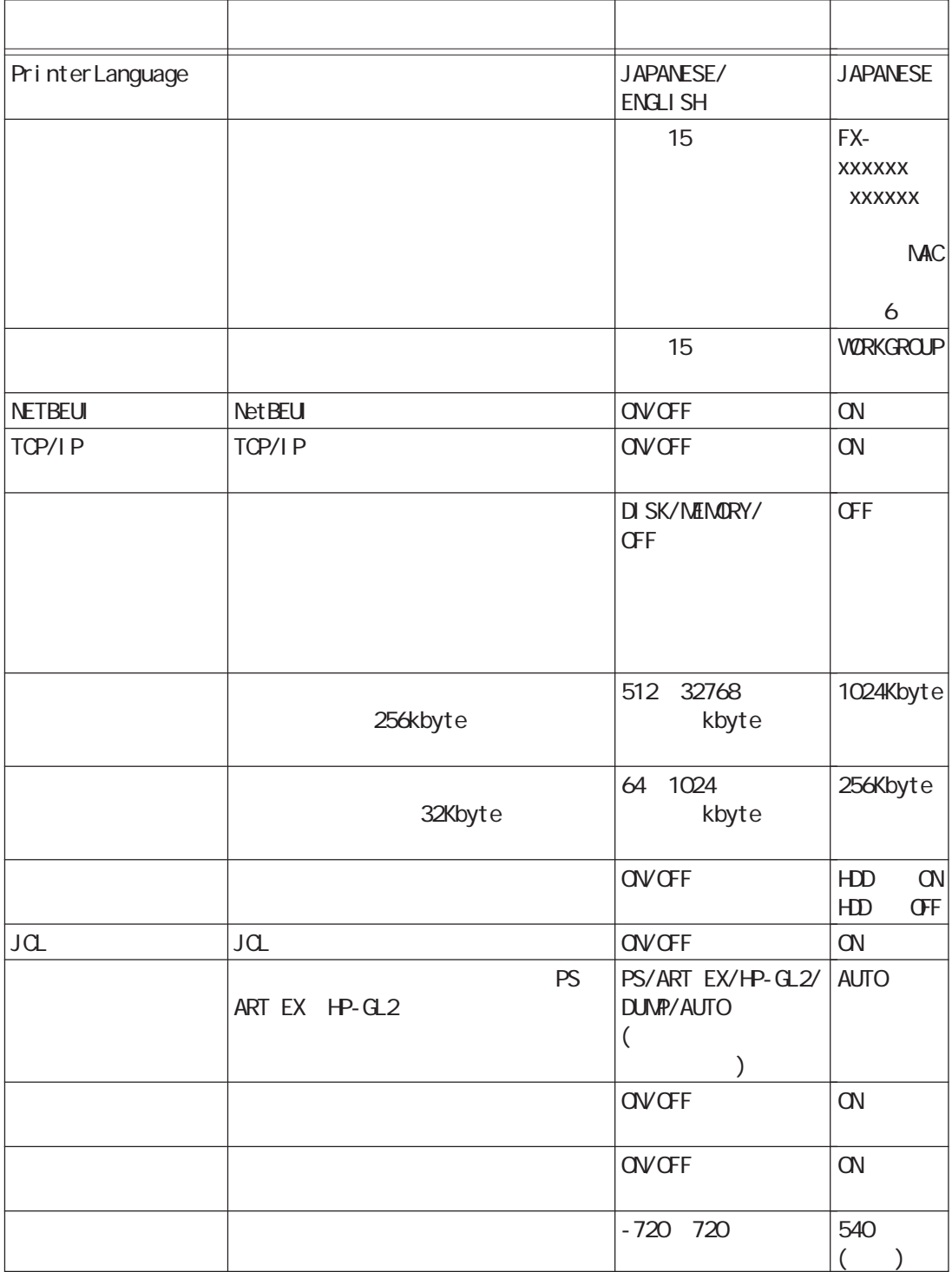

9

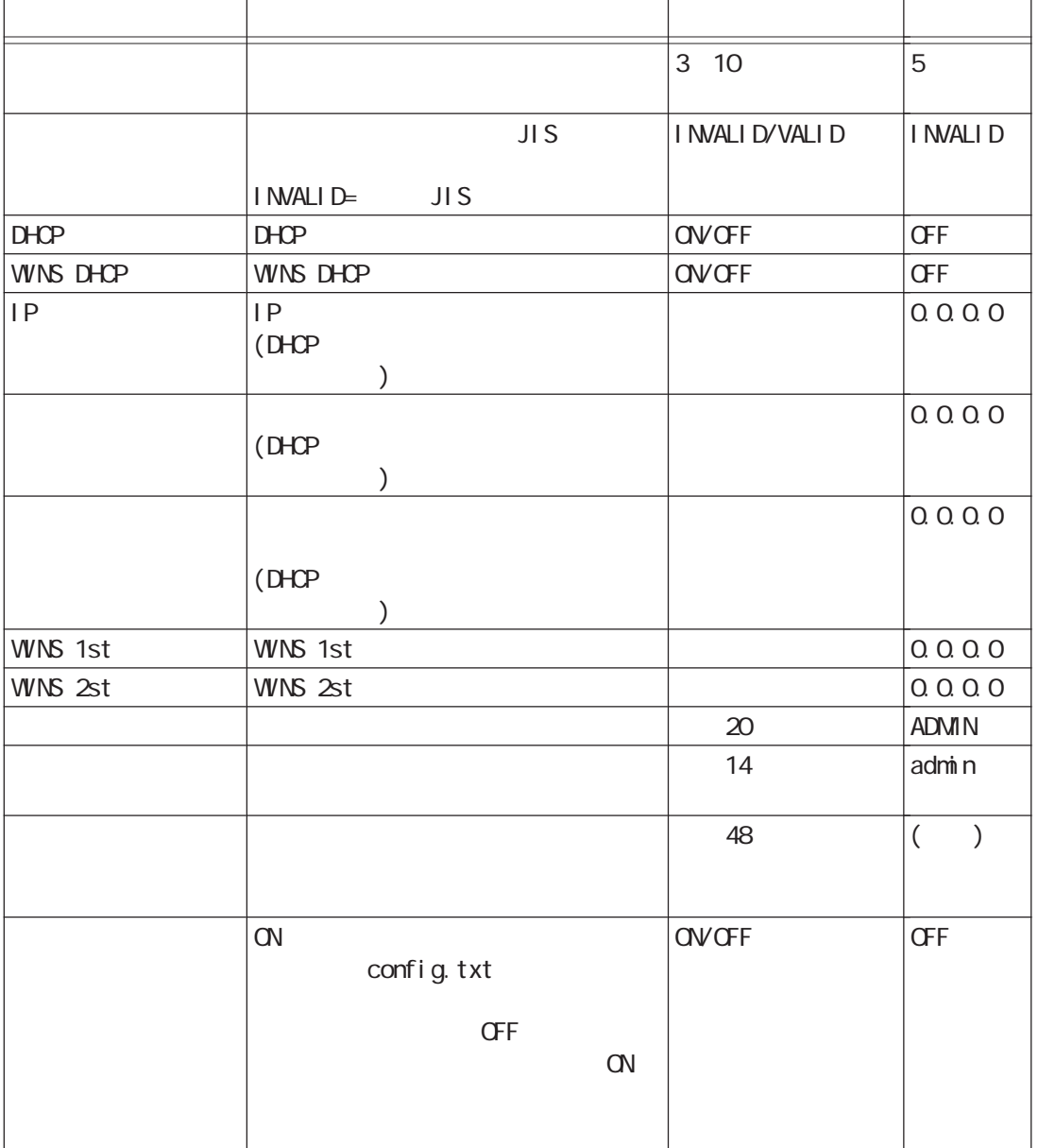

#### config.txt

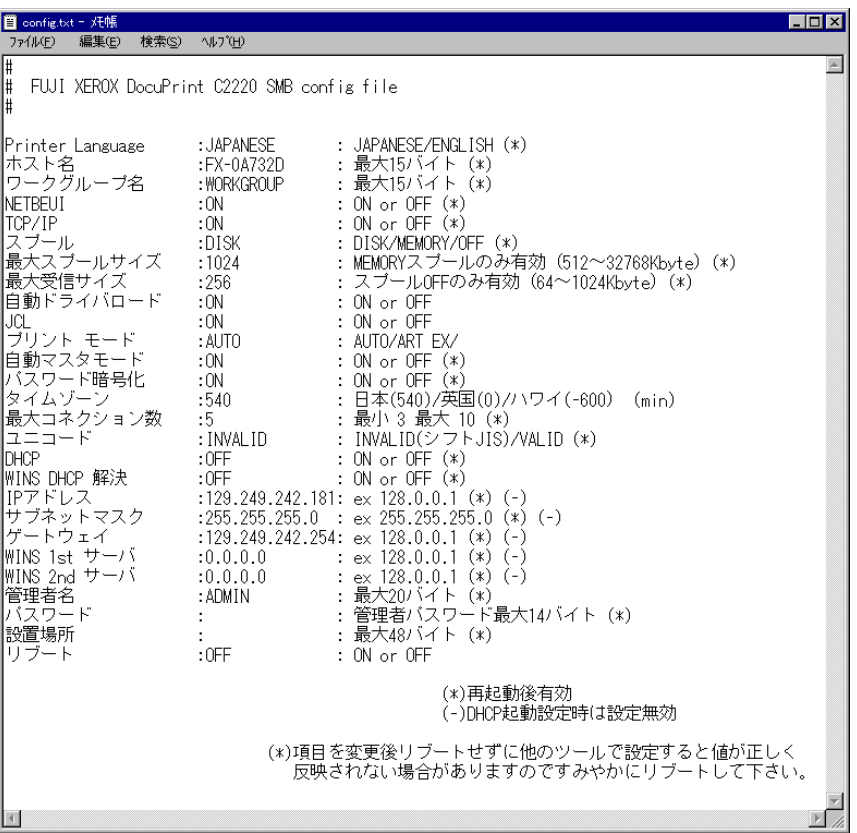

## **9.1.3**

Windows® 95 Windows® 98 Windows® Me

#### (補足)

• Windows  $N^{\circ}$  4.0 Windows<sup>®</sup> 2000

• 自動ダウンロードには、オプションの内蔵増設ハードディスク装置が必要です。

#### 参照

CentreWare CD-ROM

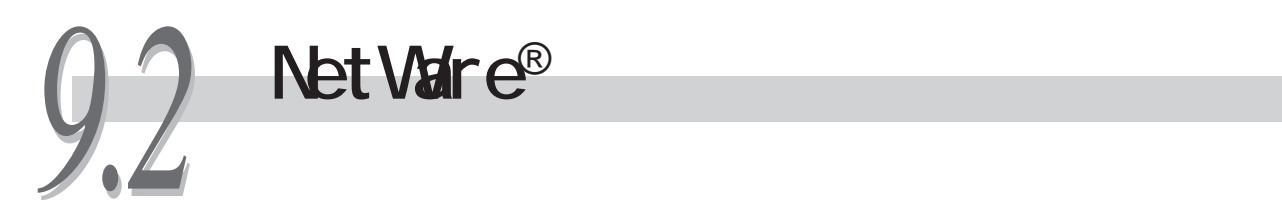

Novell NetWare®

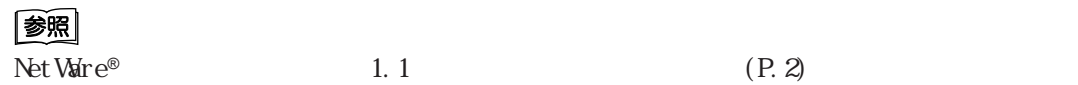

#### **CEC**

 $\mathsf{NetVar}\, \mathrm{e}^\circ$ • **•**  $\blacksquare$ Novell NetWare® 3.12J/3.2J/4.11J/4.2/5/5.1 • 適応するクライアントOS Microsoft<sup>®</sup> Windows® 95 Operating System \*Service Pack 1 Nicrosoft Internet Explorer4.0 Microsoft® Windows® 98 Operating System Microsoft® Windows® Me Operating System  $Microsoft<sup>®</sup> Wndows NT<sup>®</sup> Wirkstation 4.0$  (Service Pack 4) Microsoft<sup>®</sup> Windows<sup>®</sup> 2000 Professional (Service Pack 1) • NetWare  $W$ ndows<sup>®</sup> 95 Windows® 98 Novell Client for Windows® 95 Windows® 98 ver3.1 ver3.21 NetWare **Windows NT® 4.0** Novell Client for Windows NT® 4.0 ver4.6 Novell Client for Windows NT/2000 ver 4.71 **Windows® 2000** Novell Client for Windows NT/2000 ver 4.71 **Windows®** Me Microsoft Netware Client

- Ethernet
- I EEE802 3
- IEEE802 3/802 2
- $\bullet$  IFFE802.3/802.2/SNAP

IPX/SPX しゅうしょく しゅうしょく しゅうしゅうしょく しゅうしゅうしょく しゅうしゅうしゅうしょく

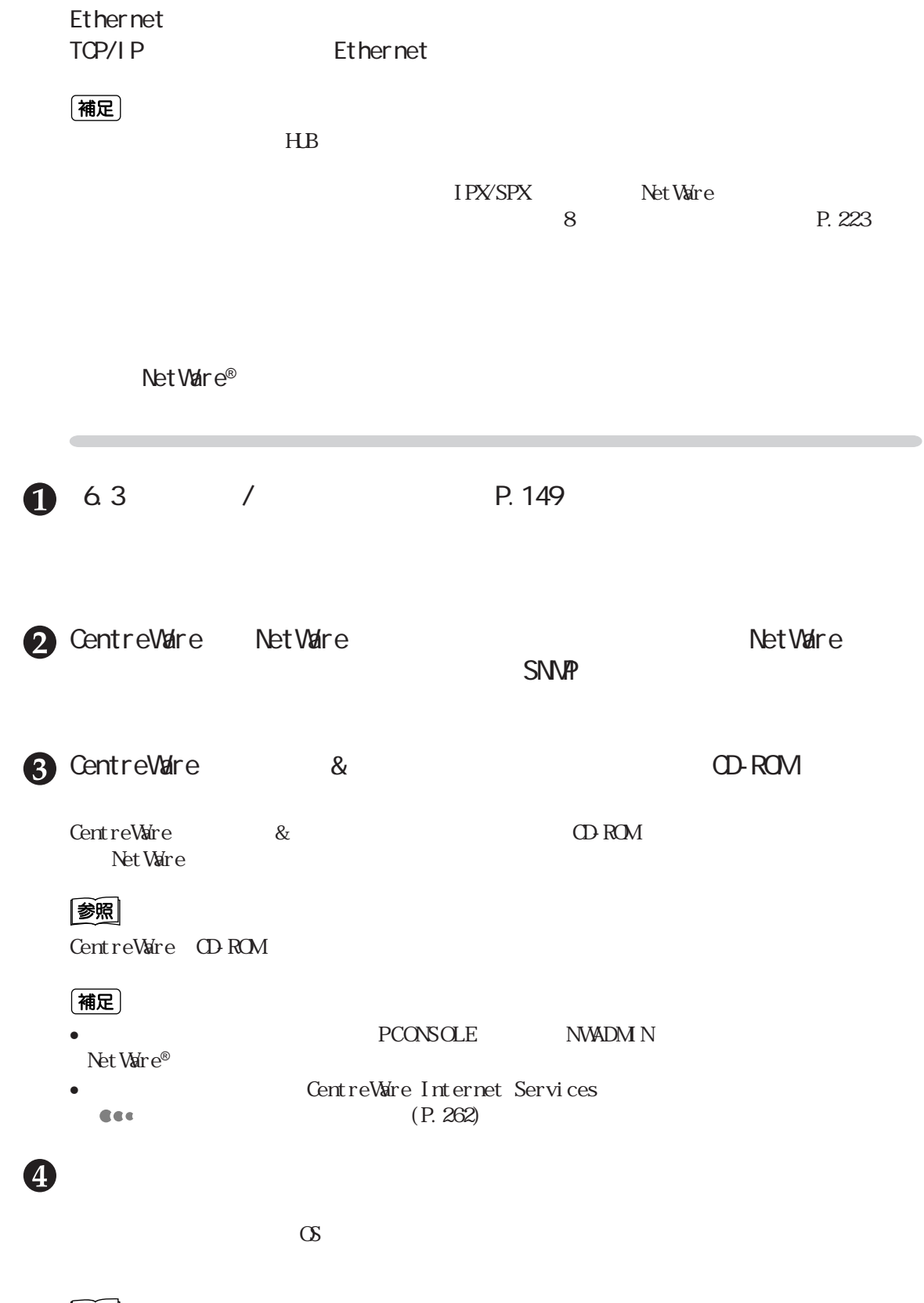

**CEC** 

9

#### **CEC**

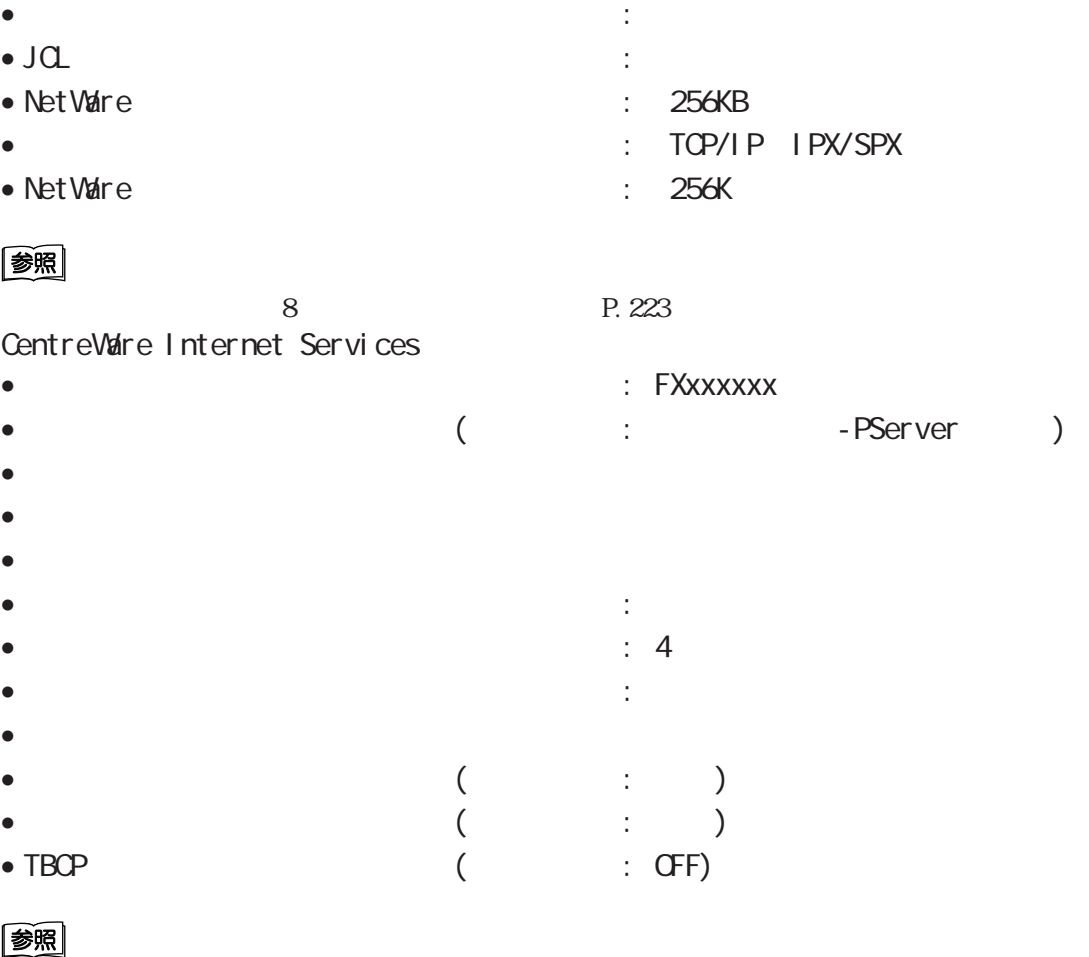

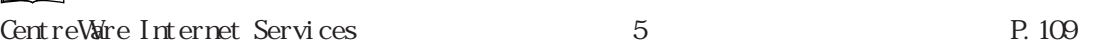

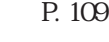

マインター<br>TBCP<br>PostScript®

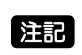

 $\mathrm{O}$   $\vdots$   $\mathrm{O}$   $\vdots$   $\mathrm{O}$   $\vdots$ 

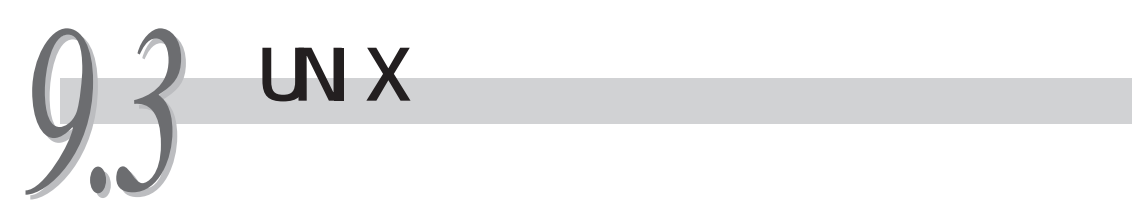

UNIX  $\blacksquare$ 

Cee

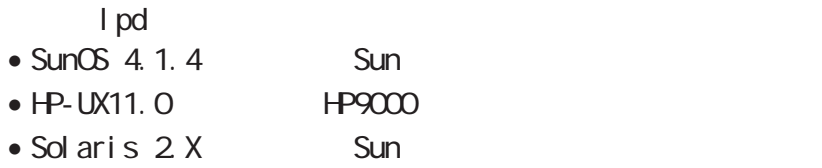

**CEC** 

 $UNX$ 

#### 图

CentreWare Internet Services 5.1 (CentreWare Internet Services) P. 110

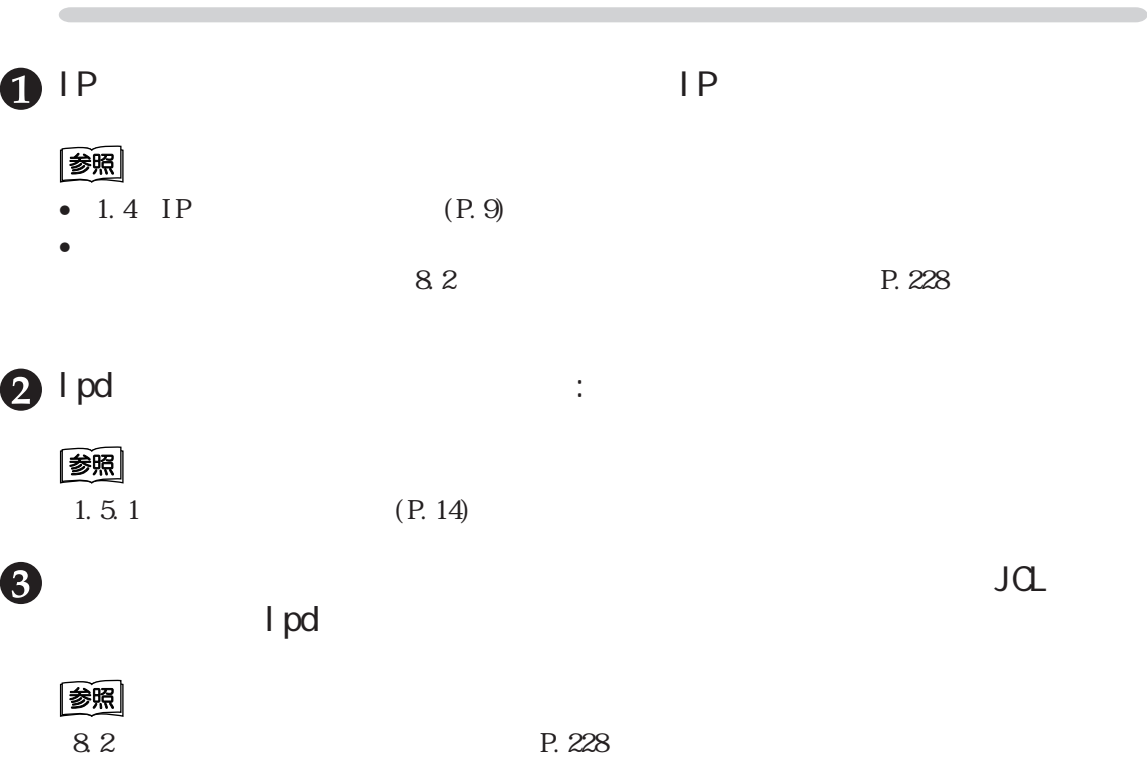

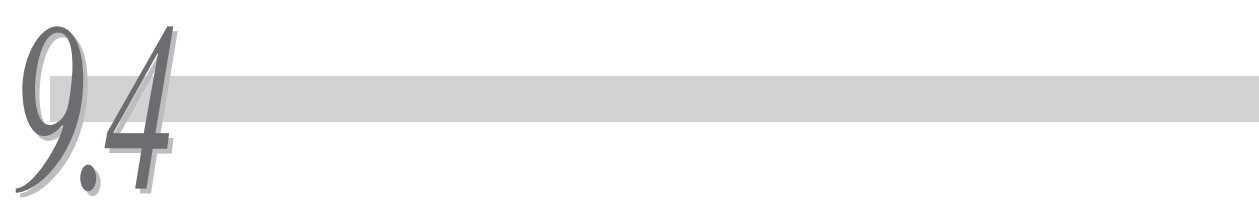

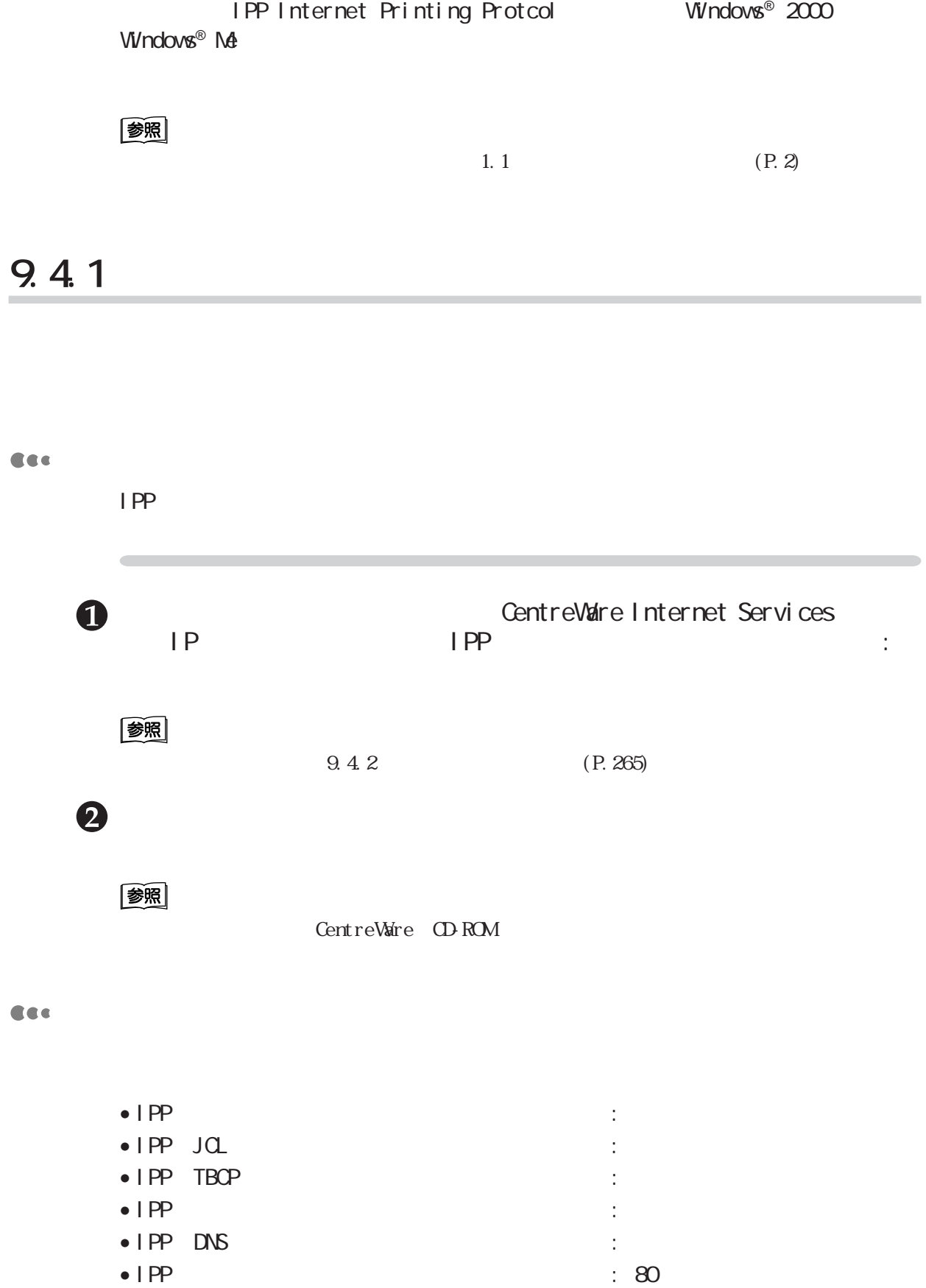

9

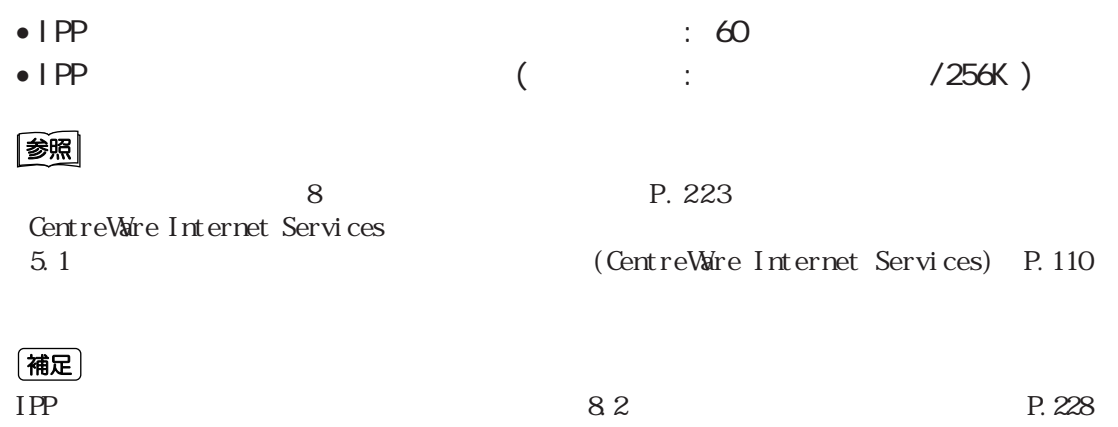

**9.4.2 プリンター側の設定**

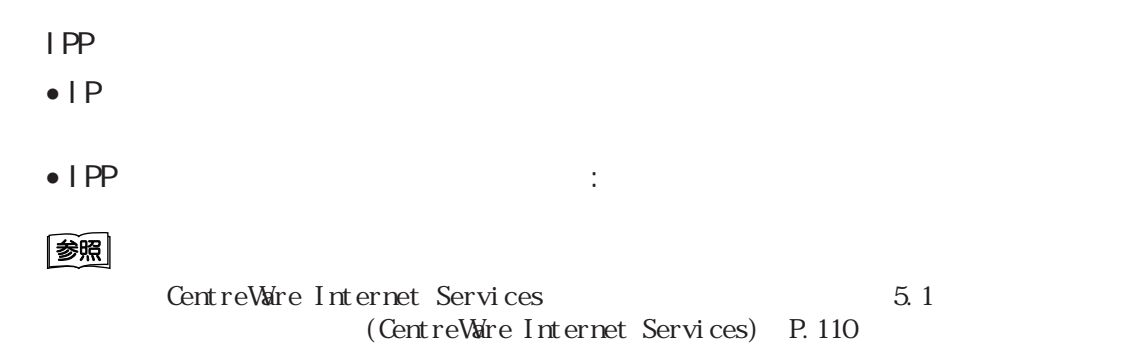

**IPアドレス、サブネットマスク、ゲートウェイアドレスの設定**

 $\mathsf{IP}$ 

 $D$ HCP

参照 IP  $1.4$  IP  $(P.9)$ 

Cec

 $\blacksquare$ 

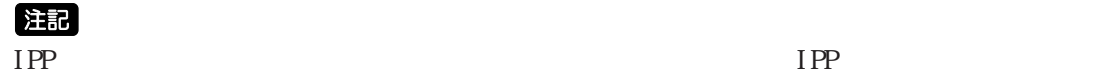

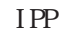

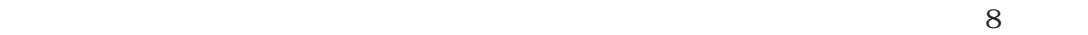

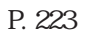

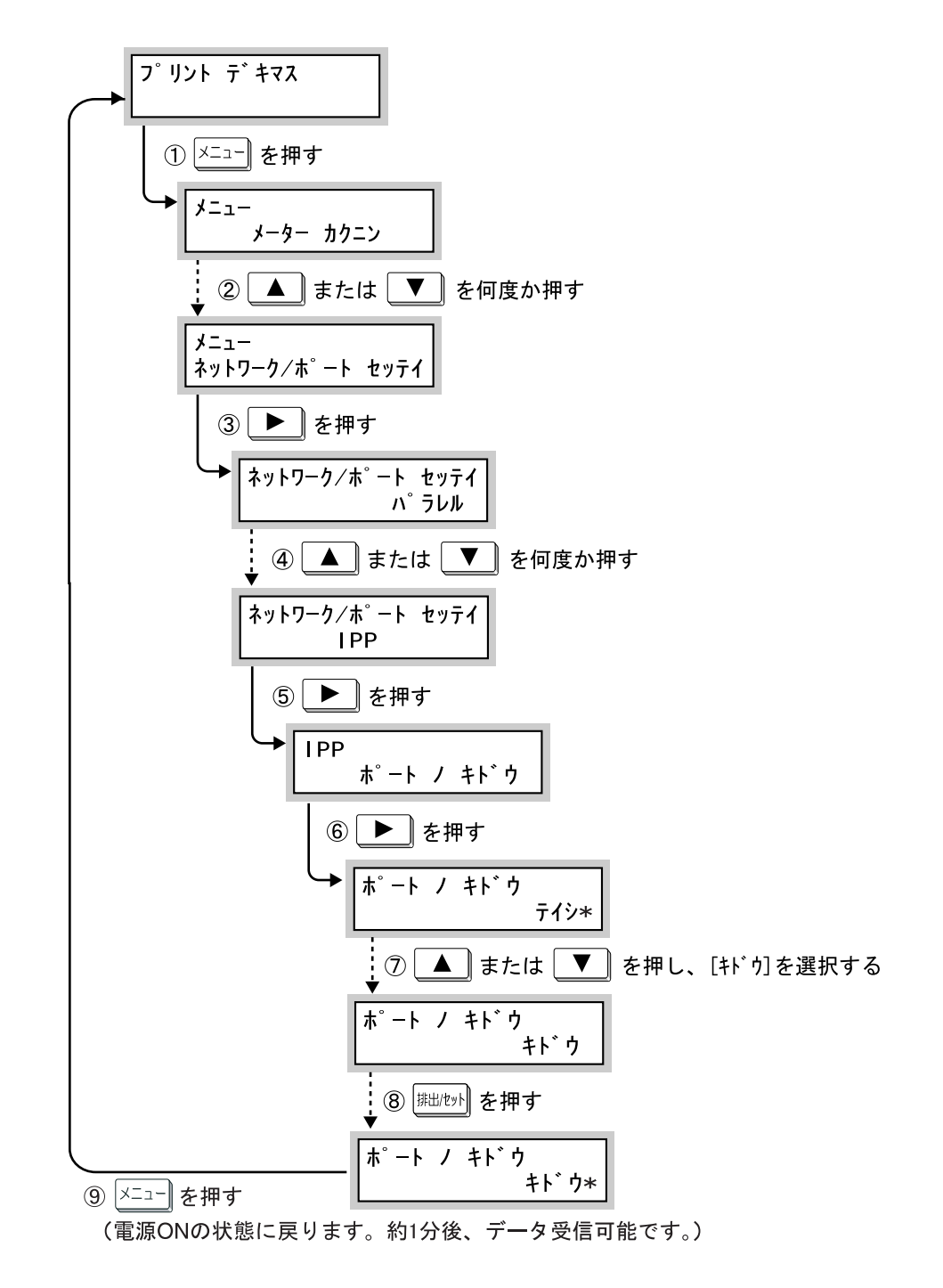

9

## **共有プリンターの設定について** *9.5*

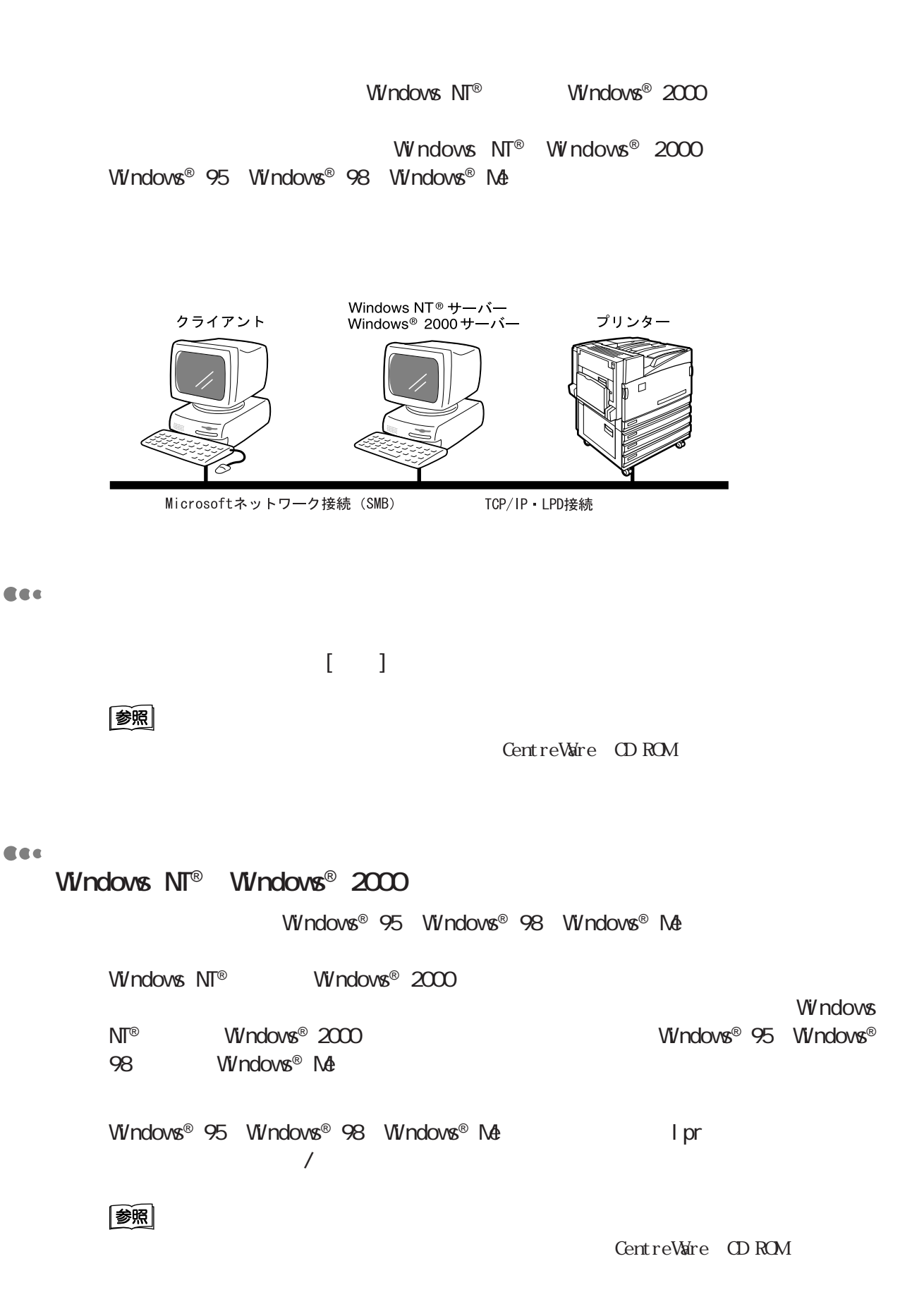

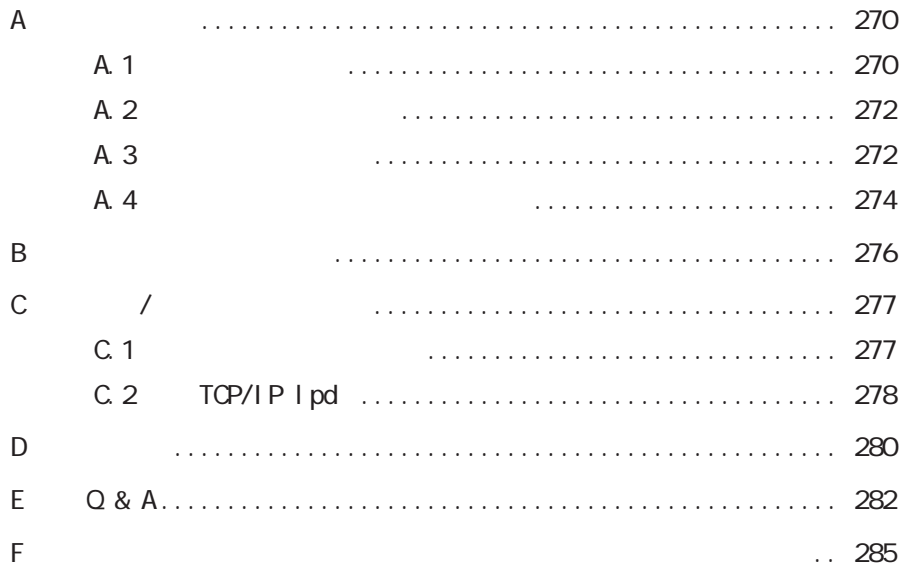

## **A.1 製品の仕様**

#### Cee

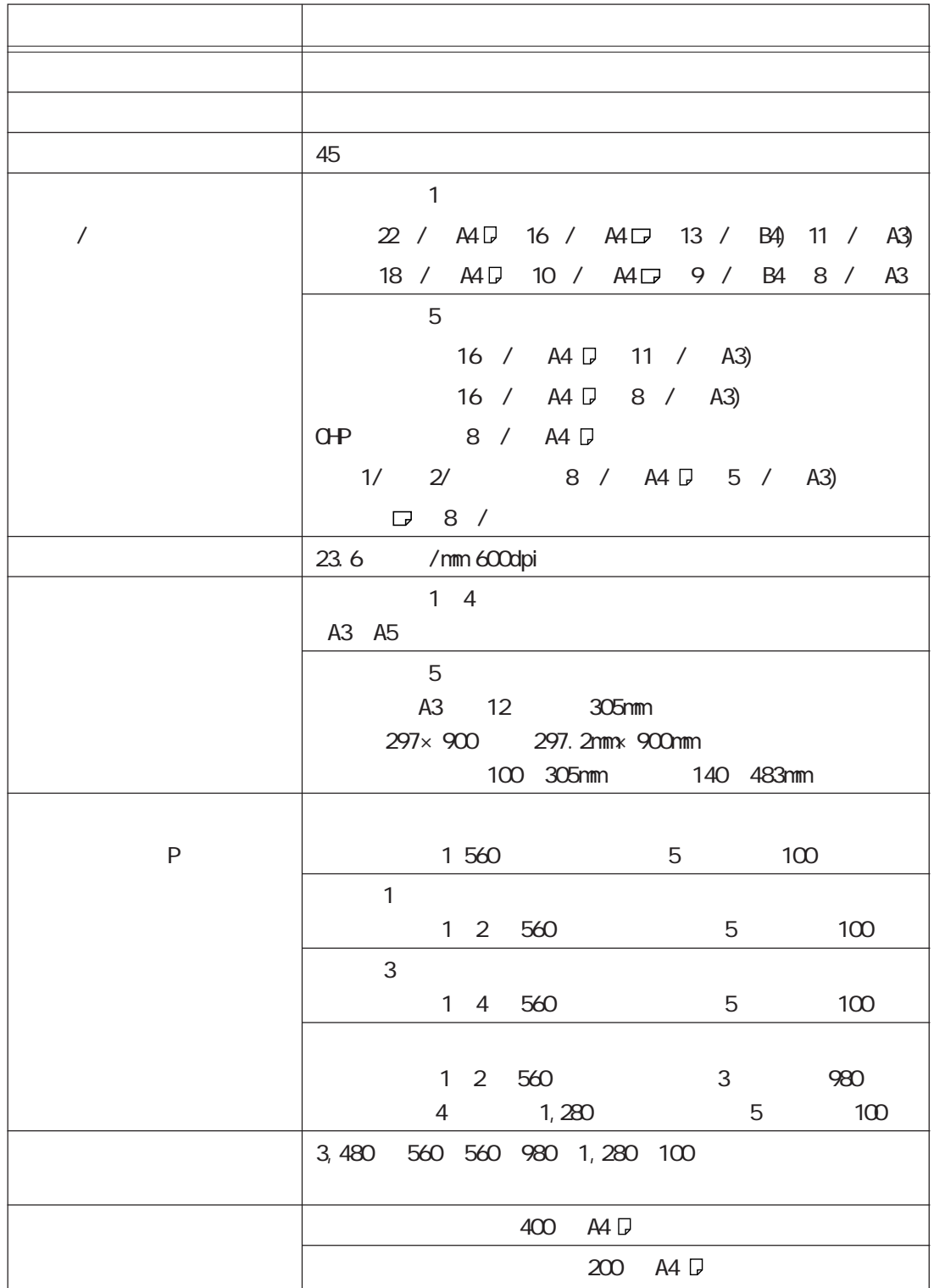

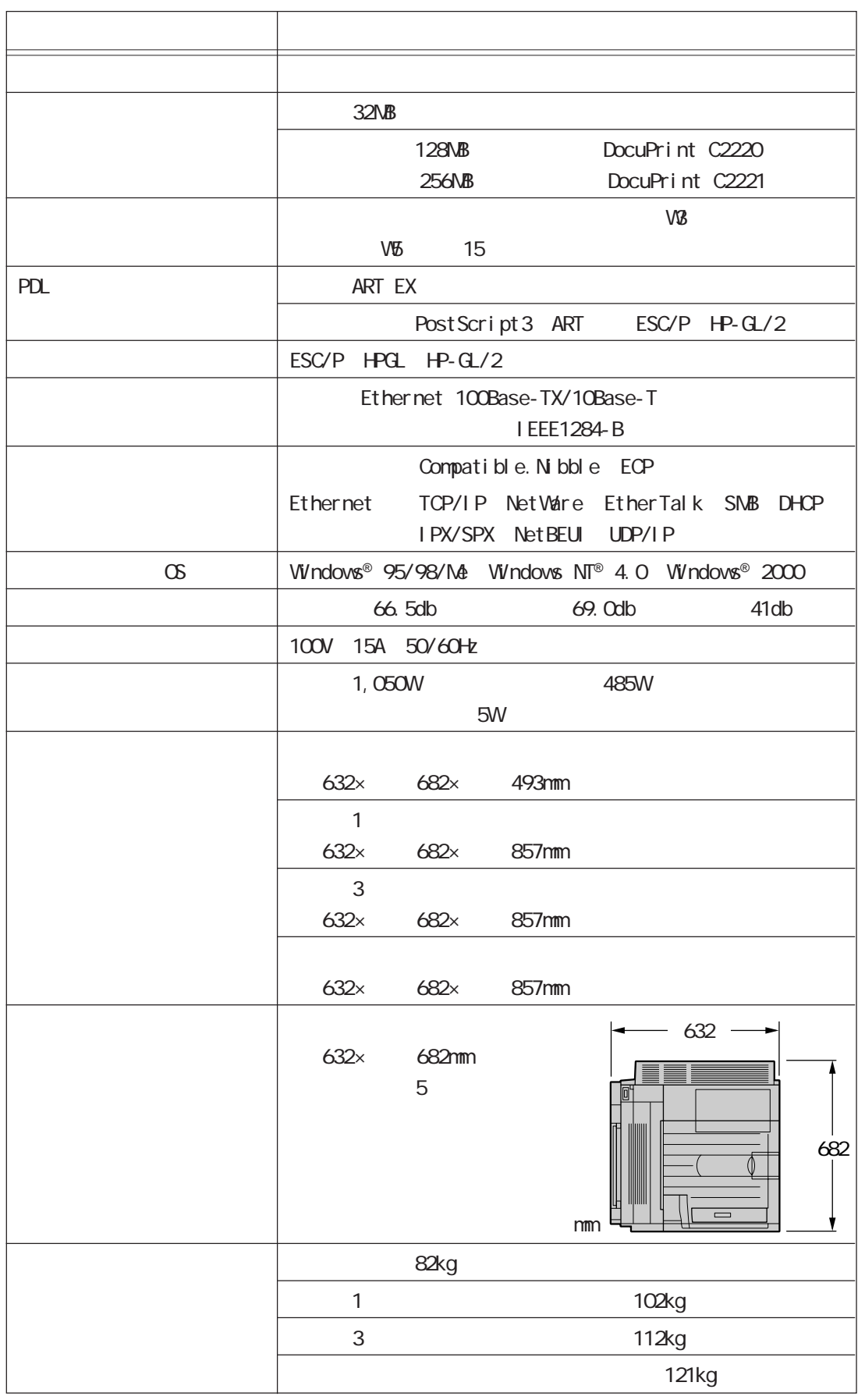

A the set of  $\mathsf{A}$ 

## **A.2 印刷できる領域**

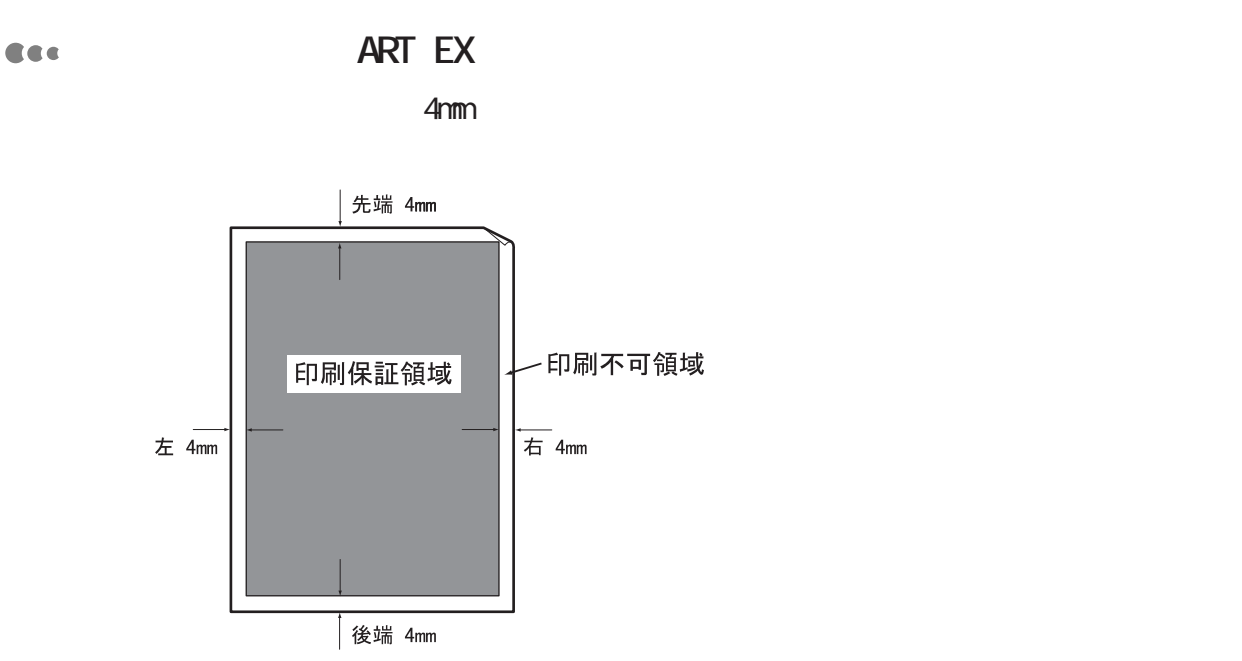

A 3

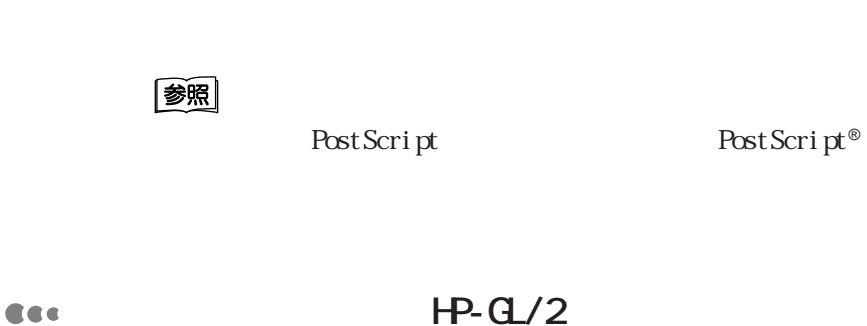

• <sub>Contra</sub>

• 日本語ストロークフォント

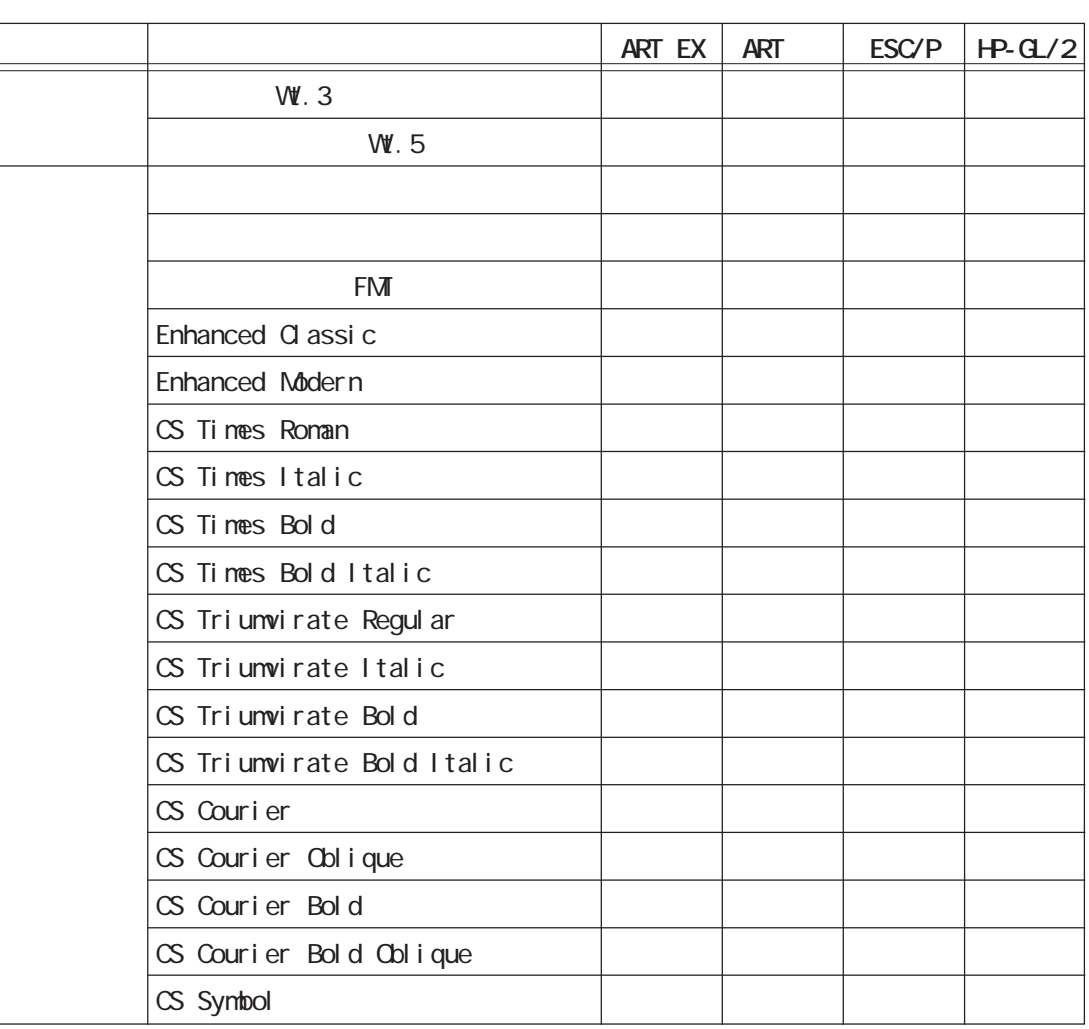

#### PostScript

 $\mathsf{A}$ 

## **A.4 パラレルインターフェイス**

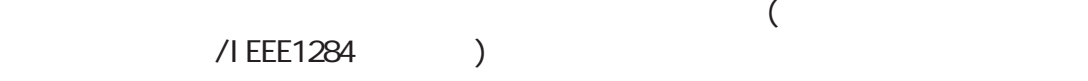

#### Cec

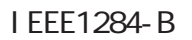

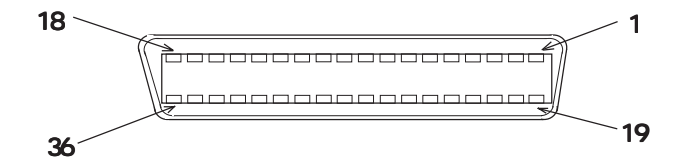

Cec

双方向がOFFのとき、各信号のピン配置は、次のようになっています。

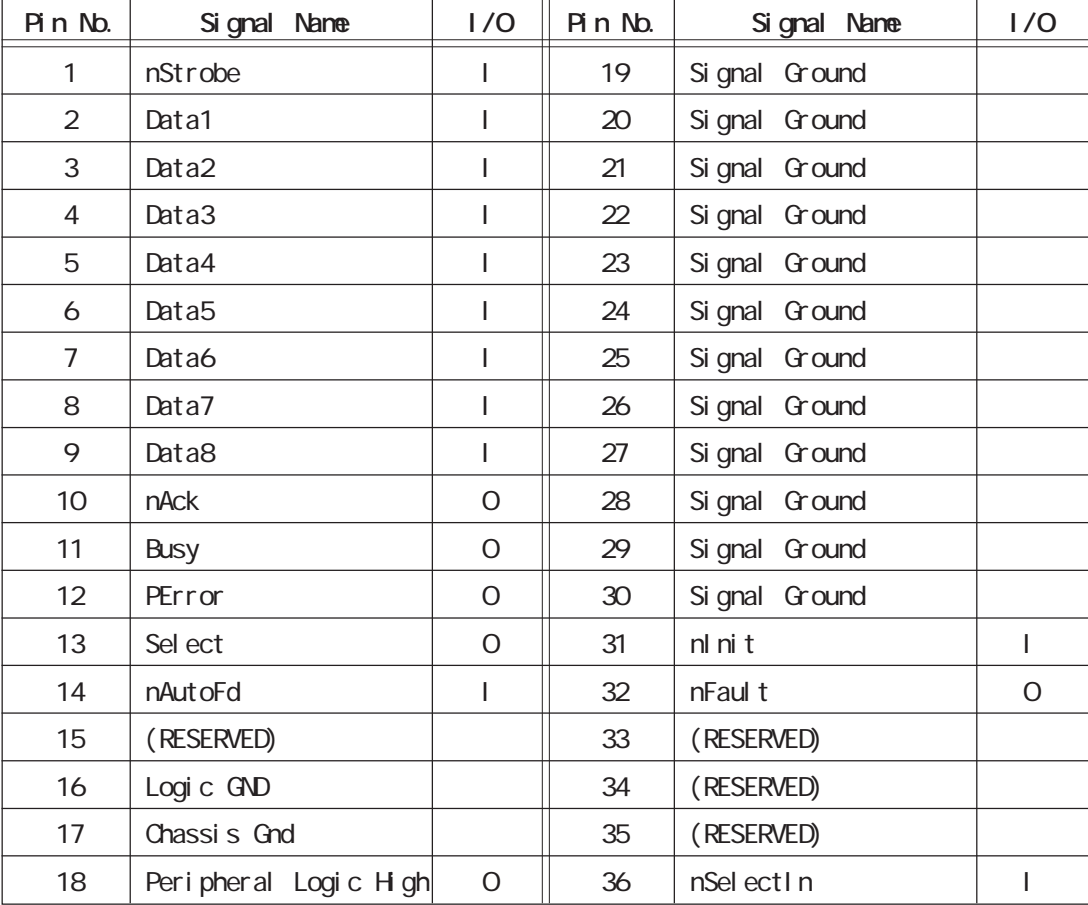

## (補足) • I/O  $\overline{N}$  I O  $\overline{N}$  I EEE1284 B

**274**

Cec

**OFF** • nStrobe(Pin No.1) Data1~8 LOW  $\bullet$  Data1  $8(H \cap N_0.2 \quad 9)$ 8 bits Data Data1 LSB (bit ) Data8 MSB ( bit  $)$  $\bullet$  nAck(Pin Nb. 10) DATA LOW  $\bullet$  Busy(Pin No. 11) DATA HIGH • PError(Pin No.12) 用紙がなくなったことを表すHIGHアクティブの信号です。 • Select (Pin No. 13) データ受信可能であることを表すHIGHアクティブの信号です。 • nAutoFd(Pin No. 14) 双方向がONのときのための信号です。 • Chassic Gnd(Pin No.17) • Peripheral Logic High(Pin No. 18)  $+5V$ • Signal Ground(Pin No. 19 30)  $\bullet$  nl ni t(Pin No. 31)  $L$ OW  $\bullet$  nFault (Pin No. 32)  $L<sub>O</sub>$   $V<sub>O</sub>$ • nSelectIn(Pin No. 36)  $\alpha$ 双方向がONのとき I EEE 1284

A the set of  $\mathbf{A}$ 

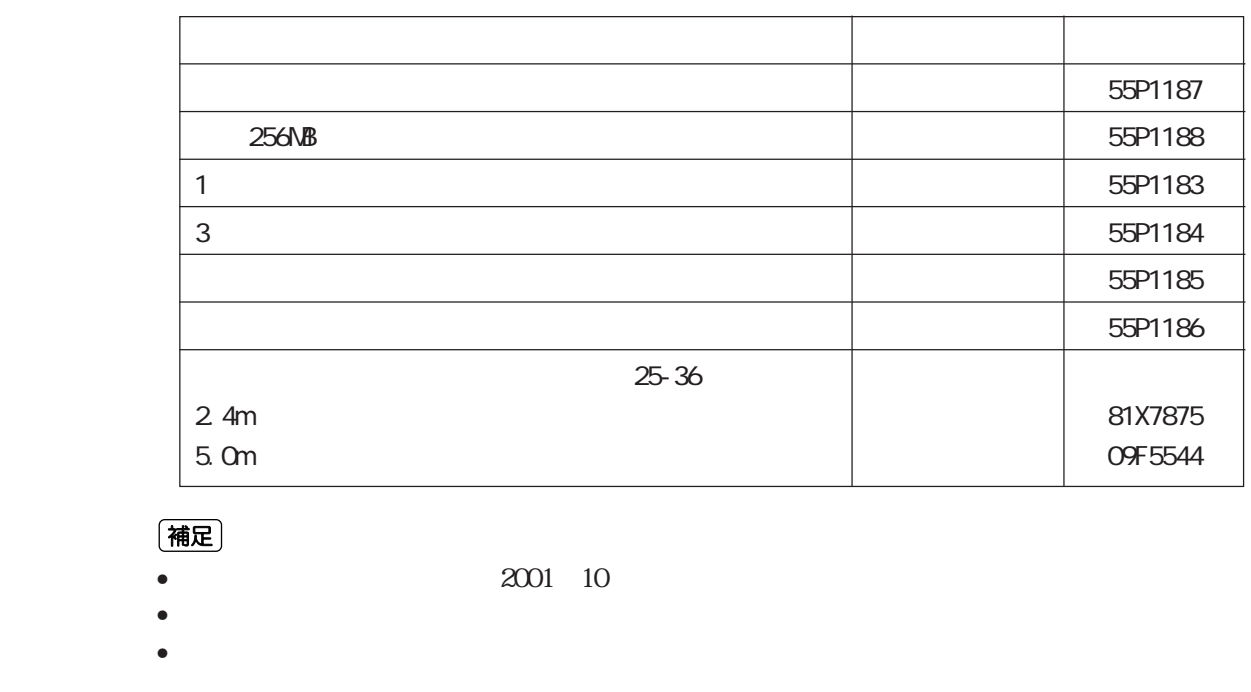

**PostScript**®
(1995)

PostScript® PostScript®

Macintosh

**ART** / ( : 55P1190)

ESC/P HP-GL/2 ESC/P HP-GL/2

ART / ART /

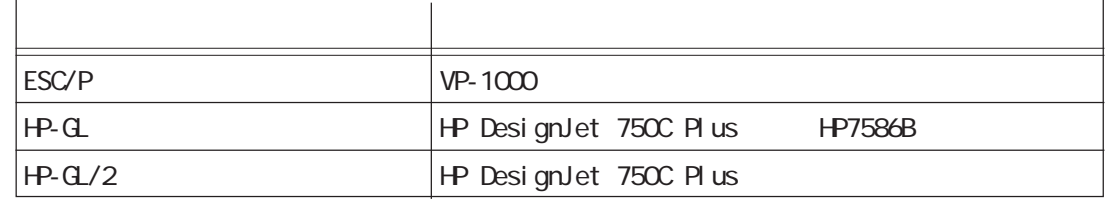

(補足)

PostScript®
<sub>2</sub>

## **C.1 本体の注意と制限**

*C*

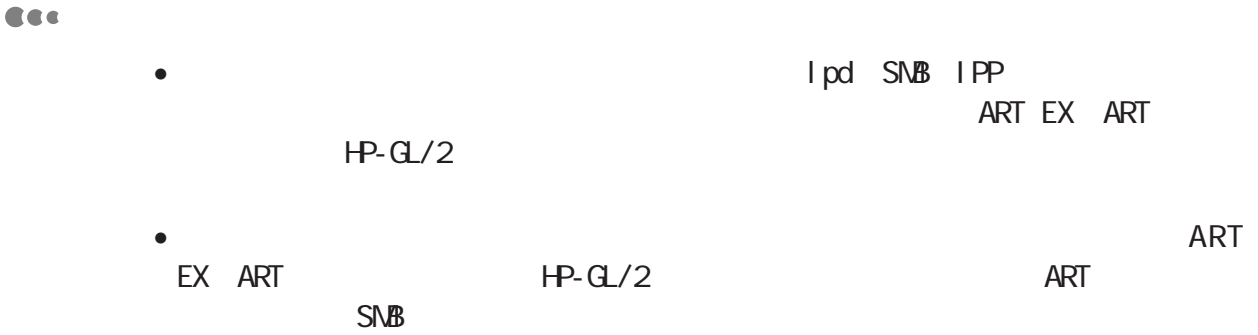

**/** 

#### CEC

- $\bullet$ 
	- $\bullet$

#### Cec

- ソート(電子丁合い機能)、セキュリティープリント、ページ印刷モードを使用
- DocuPrint C2221 256NB
- PostScript PostScript®
- $\bullet$  ART ESC/P HP-GL/2 ART /

#### (補足)

Post Script® ART /

## C.2 TCP/IPIpd

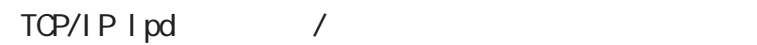

#### Cec

- $\bullet$  IP  $\Box$ 
	- $\bullet$
	- $\bullet$
	- $\bullet$  the contract contract  $\blacksquare$  pd
	- $\blacksquare$ pd $\blacksquare$

#### **CEC**

- $\bullet$  IP  $\Box$
- NIS Network Information Service<br>IP  $IP$  NIS

#### **CEC**

 $\log$ 

 $\log$  $1pd$ 

CEC

 $\lg{p}$ 

(補足)

 $1pd$ 

クライアントのIPアドレスやコンピューター名を変更した場合  $\mathsf{I} \mathsf{P}$  $\overline{\phantom{a}}$ (補足)  $\lambda$  $4.3$  / P.77  $43$   $P.221$ 

## D 用語集 *D* **用語集**

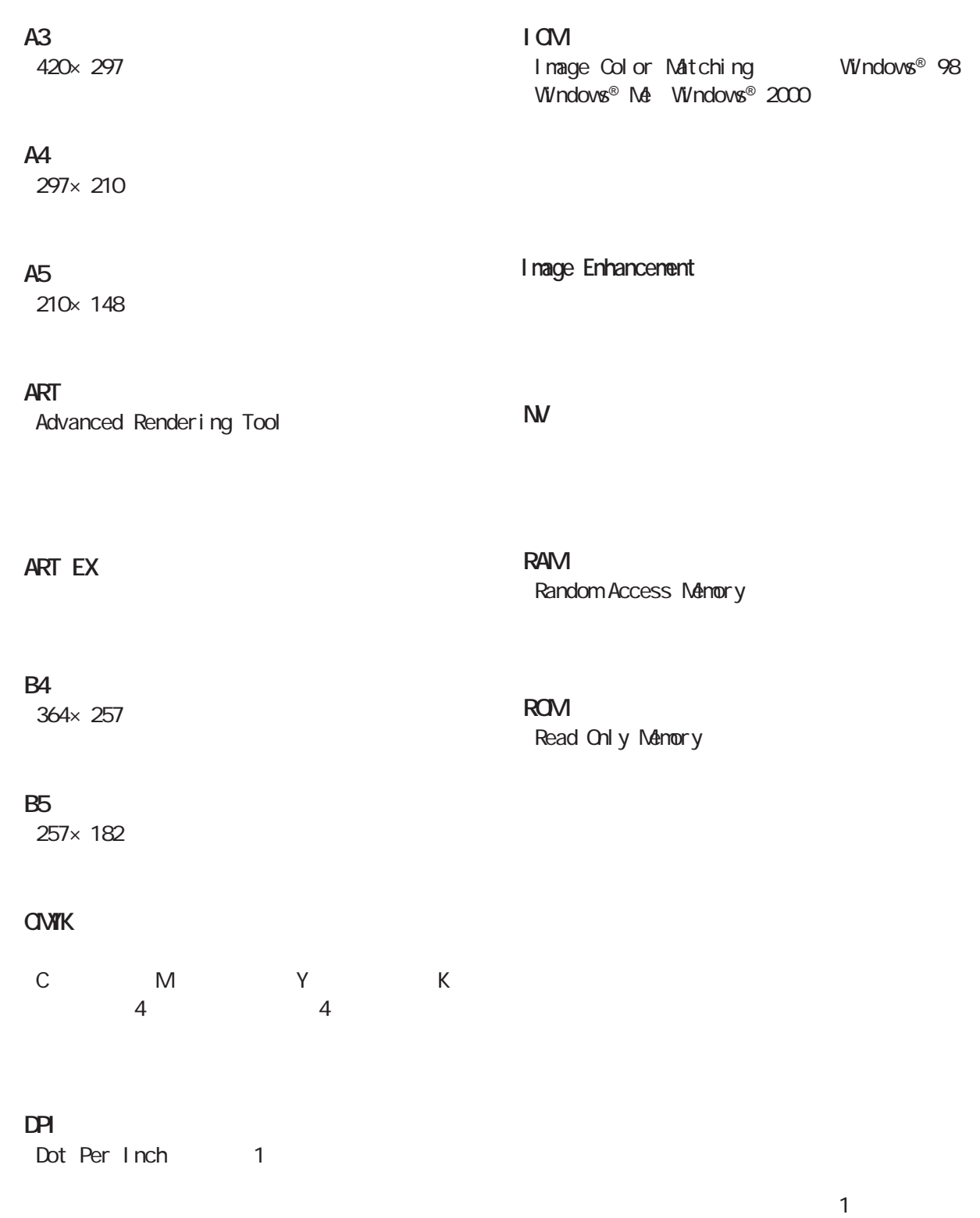

 $\alpha$  dpi $\alpha$ 

#### A4 B5

ト/リスト、システム設定、ネットワーク/ポー  $\frac{1}{2}$ 

 $N$ 

ESC/P HP-GL/2

# E Q & A *E* **Q & A** Cec

图  $6.3$   $/$  P.149

#### **CEC**

 $\sqrt{2}$  ART EX $\sqrt{2}$ 图

 $4.2$  P.63

#### Cee

 $14$  $5$  $14$ 参照  $5(1)$ 6.1 P.120

#### Cec

 $5$ 参照

 $4.5$  / /  $P.82$ 

#### Cec

 $\bar{z}$ 

图  $4.2$  example  $4.2$  example  $2.3$ Cee  $5$  CHP  $14$ 图  $4.4$  P.80 Cec  $\vee$  eb 参照  $4.10$  P.100  $4.11$  P.103 **CEC** 参照 CentreWare CD-ROM Cee 参照  $\overline{63}$   $\overline{3}$   $\overline{1}$ P. 149 **OSをバージョンアップして、本機を使用したい**

 $\infty$  and  $\infty$ 

**283**

**CEC** 

**CEC** 

参照  $\overline{z}$ P. 23 CD-ROM CentreWare CentreWare Internet Services 参照 CentreWare Internet Services 5.1<br>
CentreWare Internet Services P. 110 CentreWare CentreWare Internet Services P.110 CD-ROM

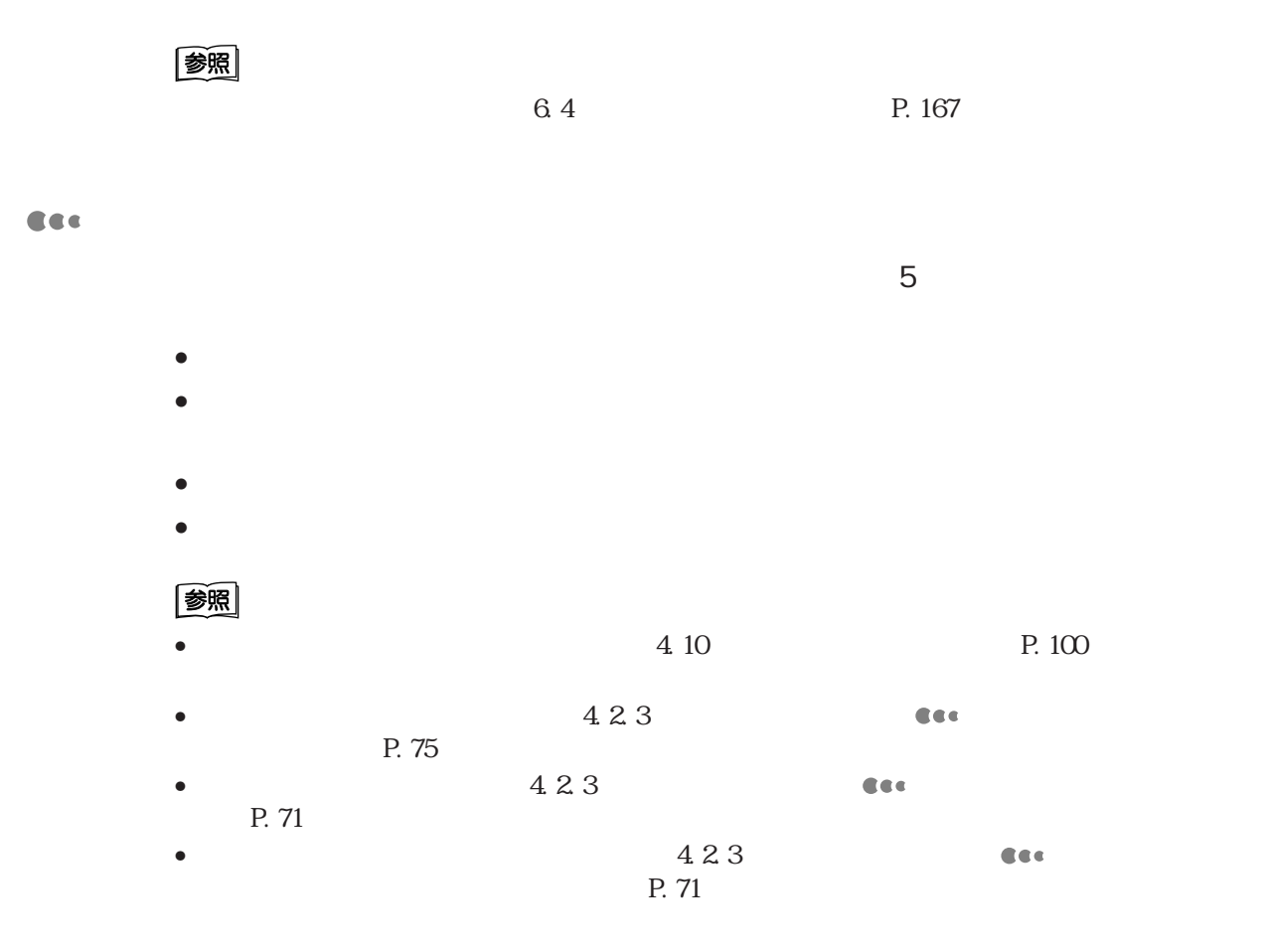

#### DocuPrint C2220/2221

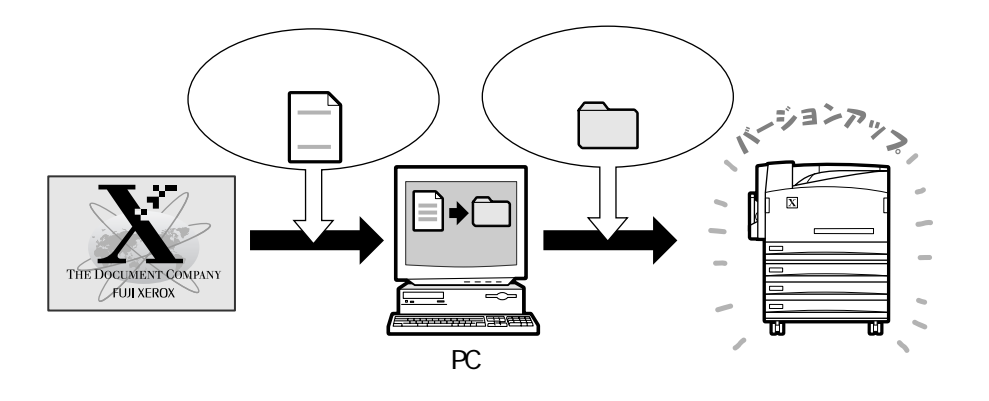

**プリンター本体のソフトウェア** *F* **のバージョンアップについて**

#### **CEC**

#### **ファームウェアユーティリティーを入手するホームページのアドレス(URL)**

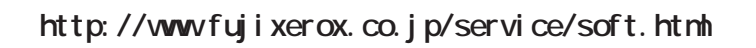

**CEC** 

**Read Me** 

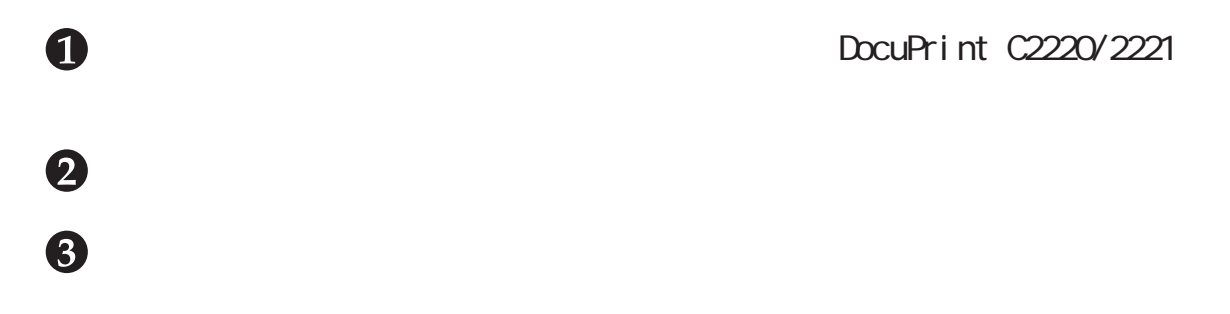

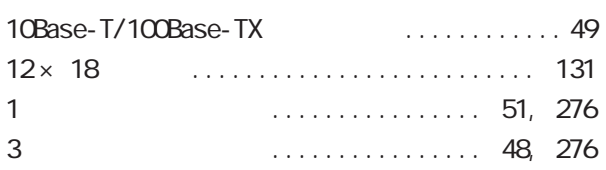

A

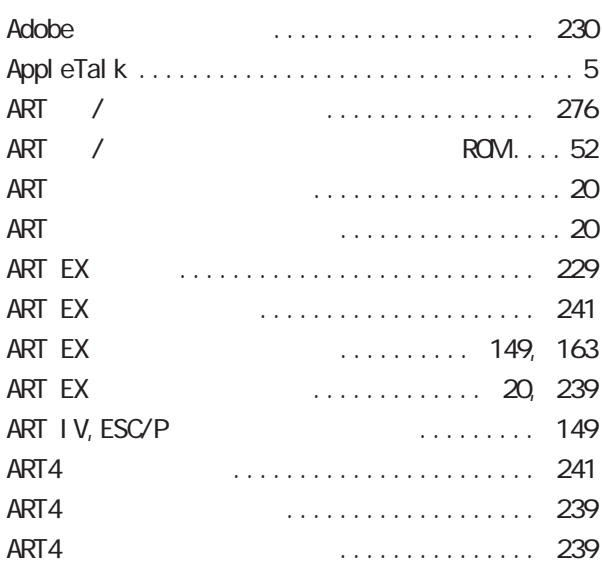

#### C

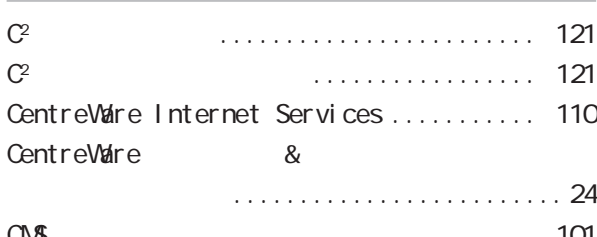

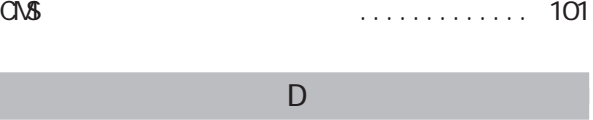

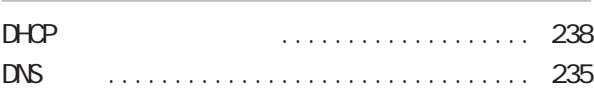

#### E

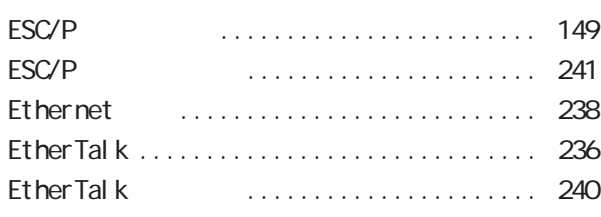

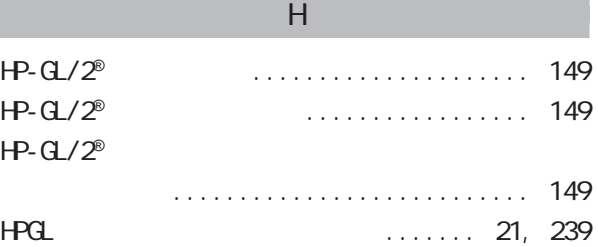

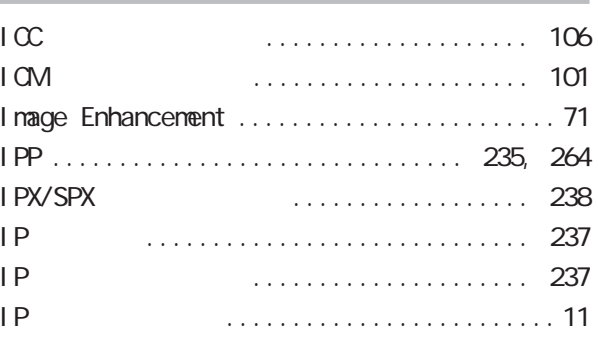

I

JCL ..................... 230, 232, 233 ~ 236

J

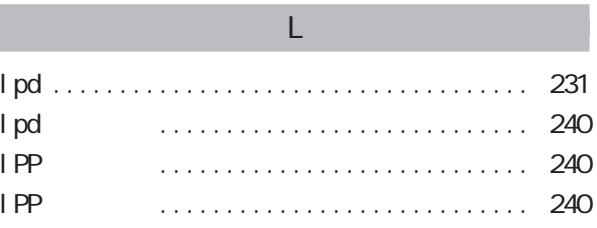

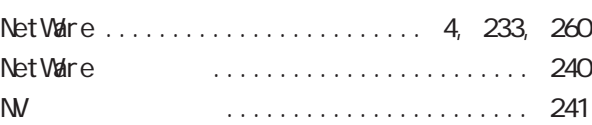

N

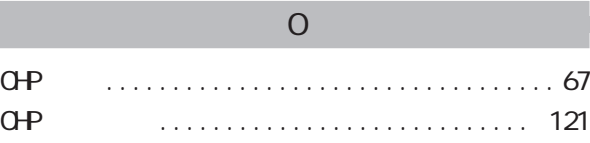

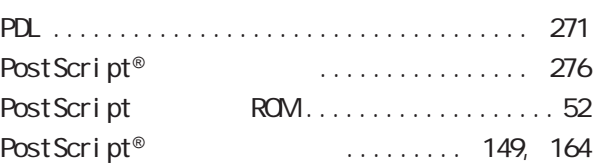

P

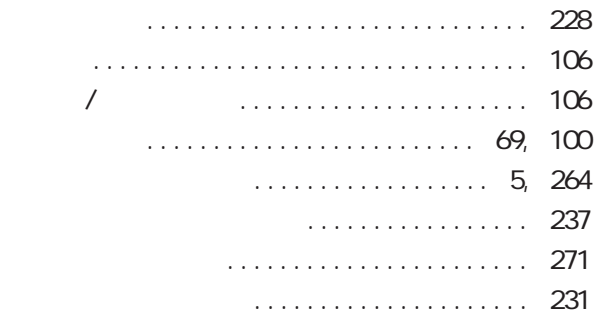

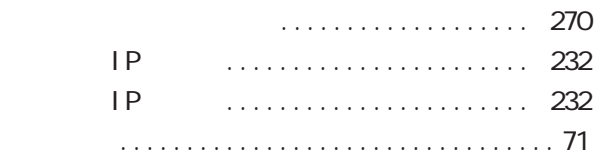

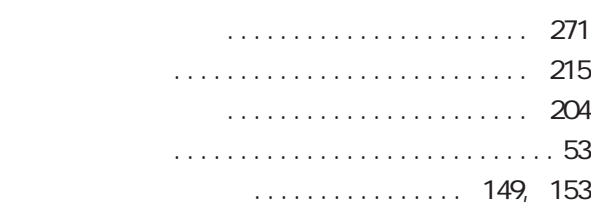

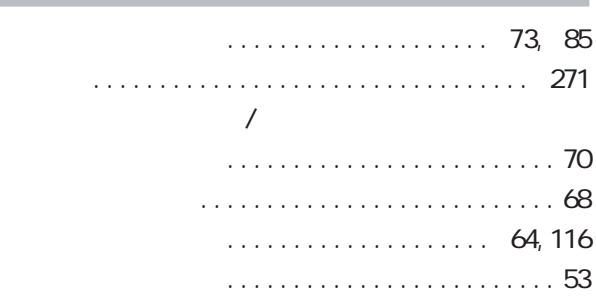

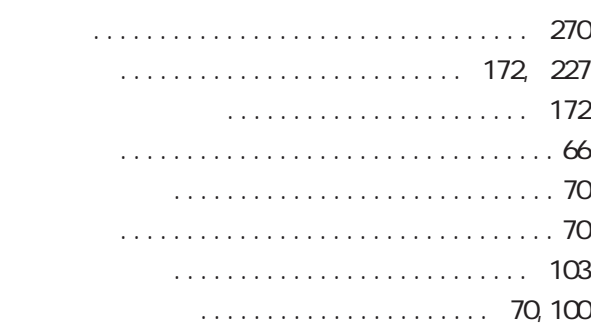

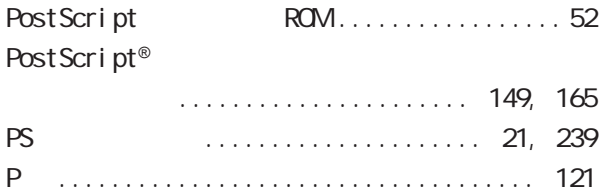

#### R

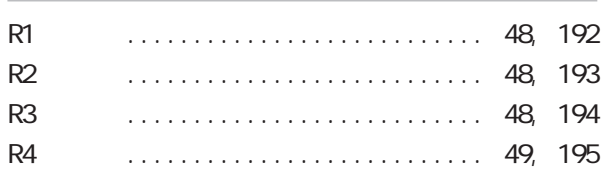

#### S

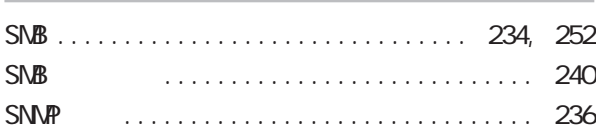

#### T

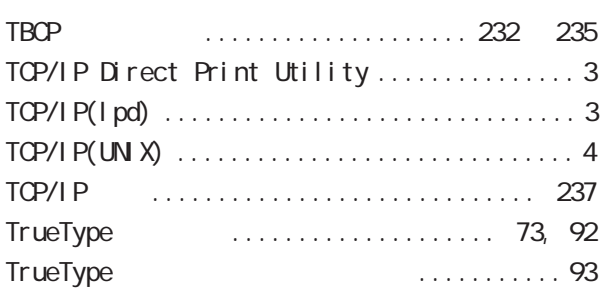

#### U

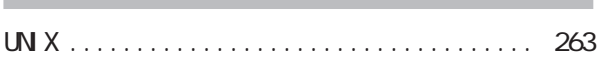

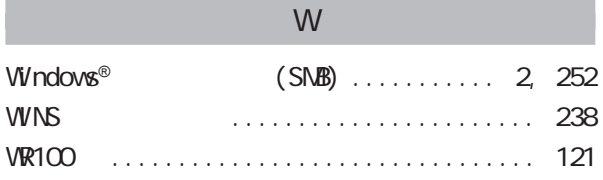

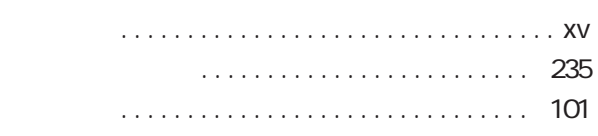

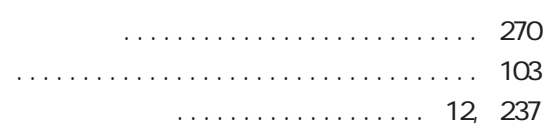

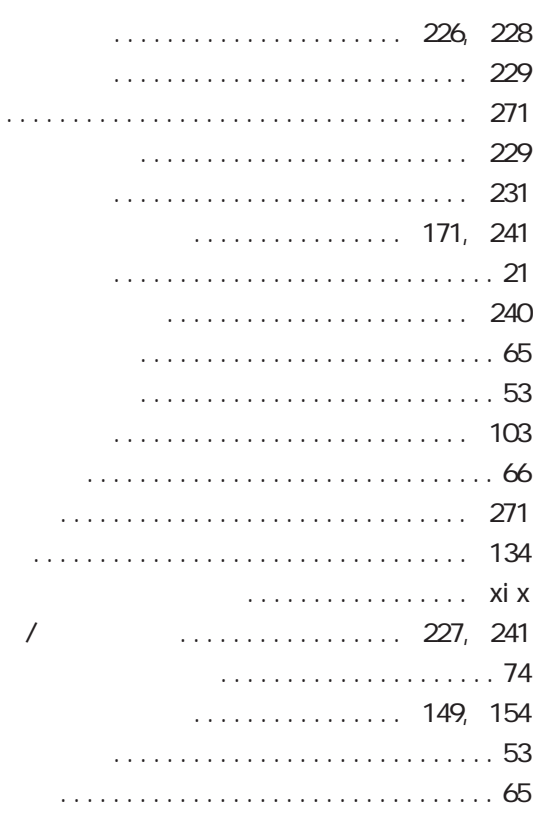

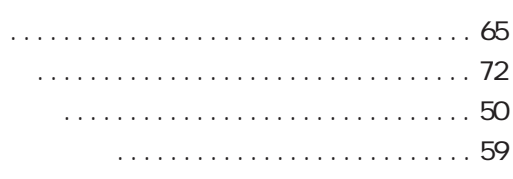

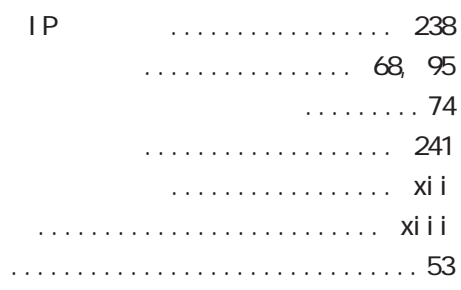

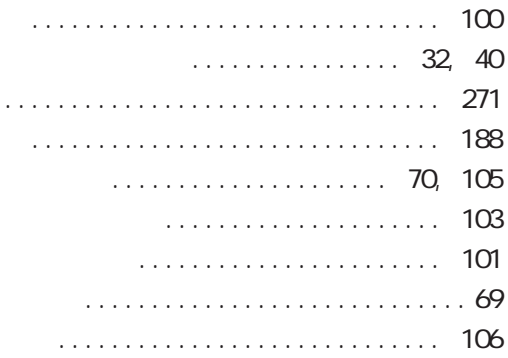

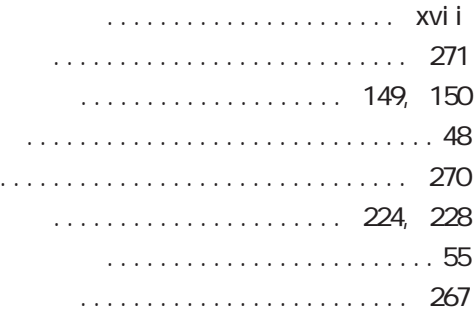

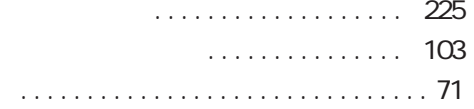

#### $\overline{a}$

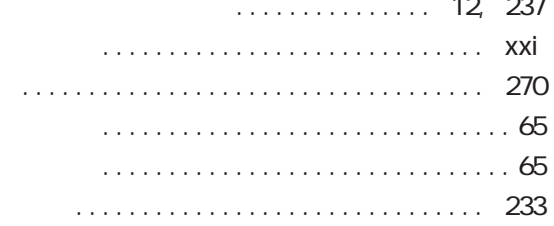

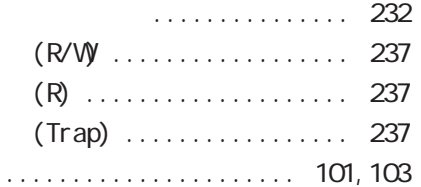

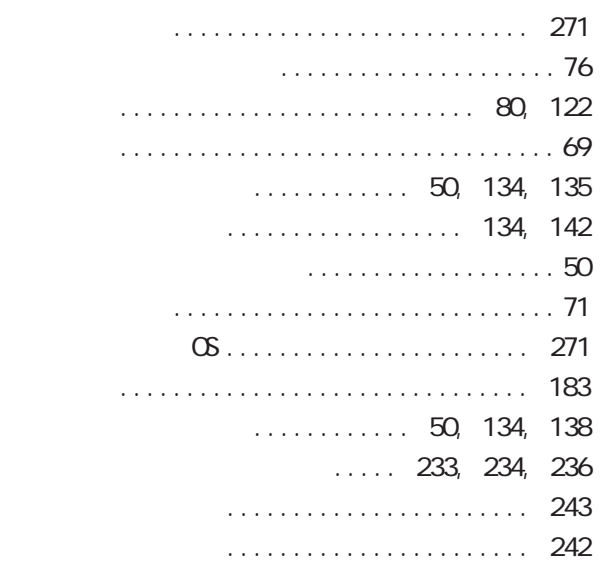

内蔵増設ハードディスク装置 ......... 52, 276

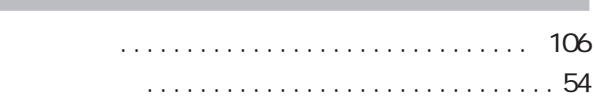

ネットワーク / ポート設定 ........... 226, 230

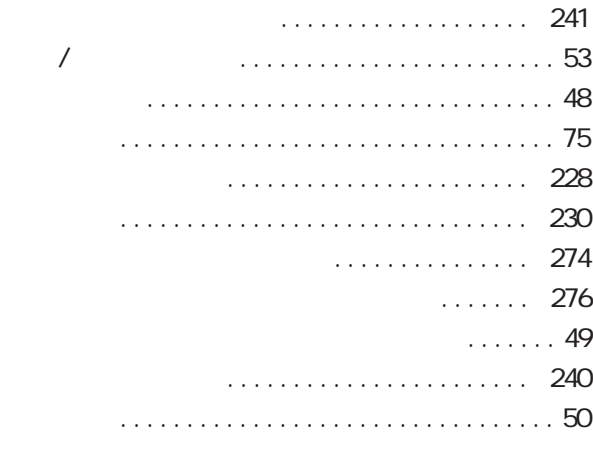

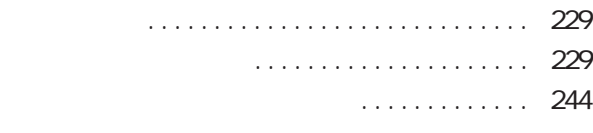

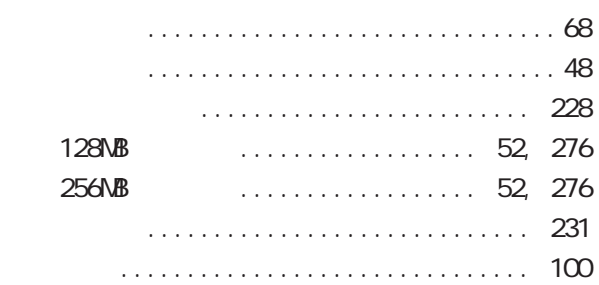

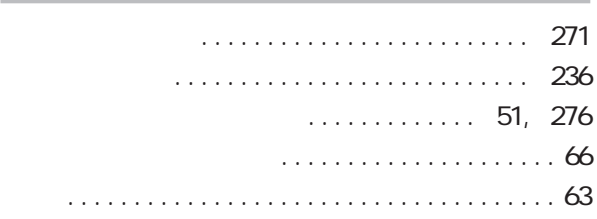

## 149, 162 注意ラベル ............................. xxi

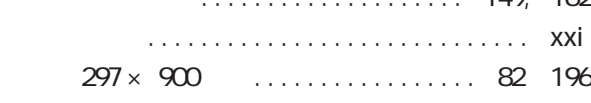

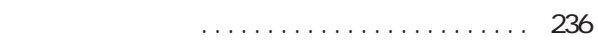

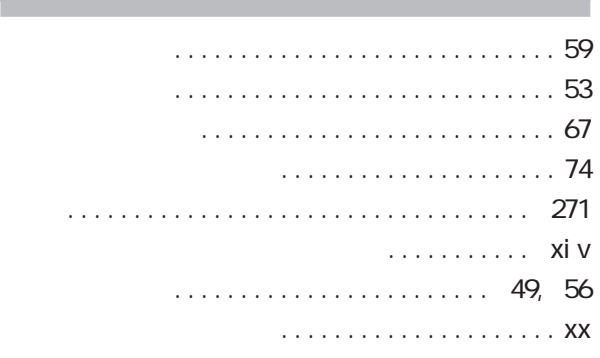

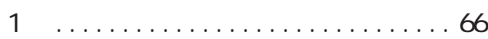

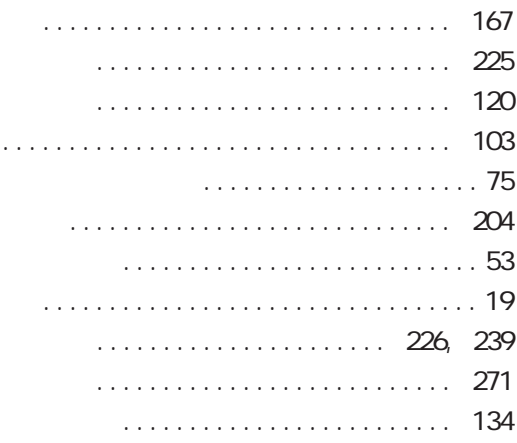

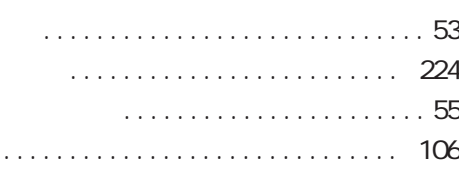

#### 75, 88  $\mathcal{L}(\mathcal{L}(\mathcal{$  $\ddot{\phantom{0}}$  $\ddot{\phantom{a}}$  $\ddot{\phantom{a}}$  $\sim 10$  .

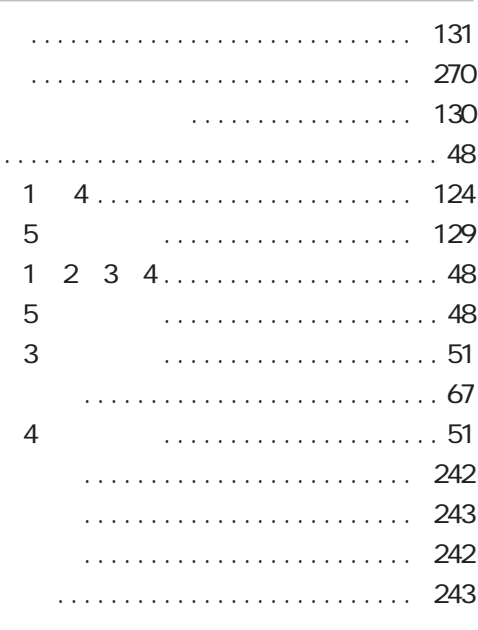

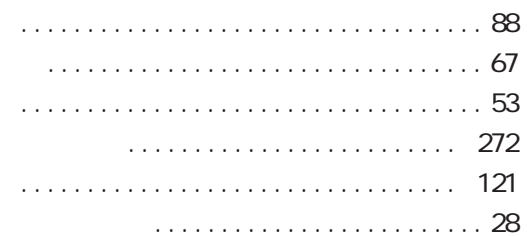

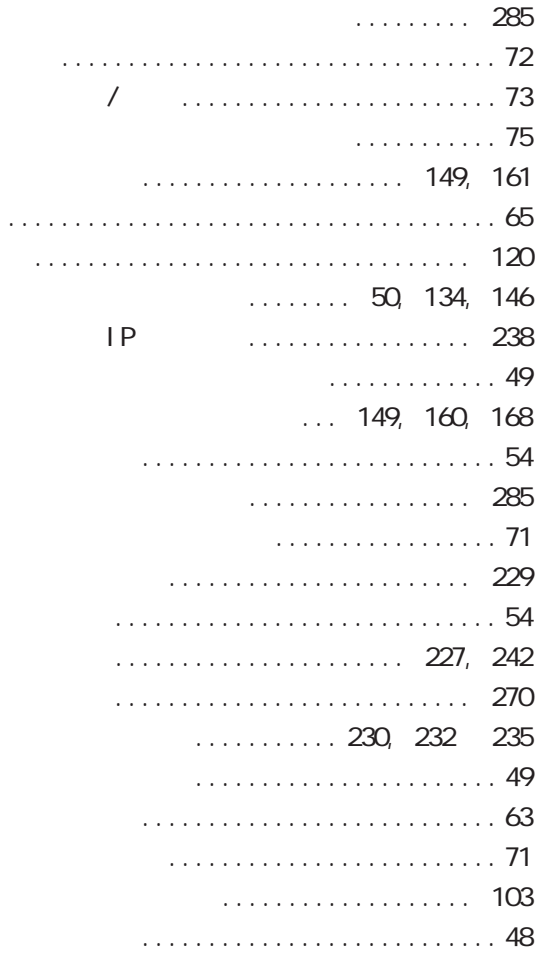

#### 

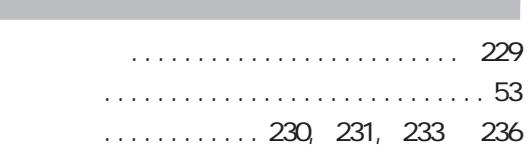

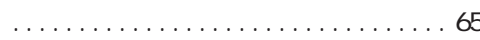

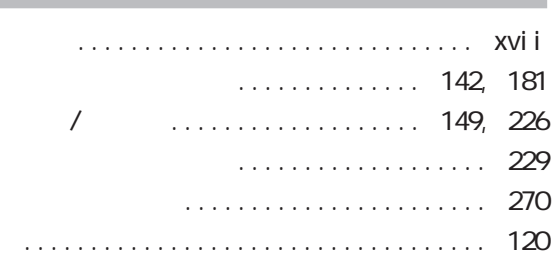

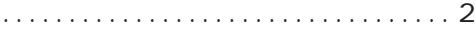

**著作者 ― 富士ゼロックス株式会社/日本アイ・ビー・エム株式会社 発行年月―2001 年 10 月 第 1 版 ドキュメント プロダクト カンパニー P/N 55P1206 Printed in Japan**

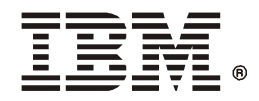

日本アイ・ビー・エム株式会社<br>〒106-8711 東京都港区六本木3-2-12

2001年 10月

P/N 55P1206